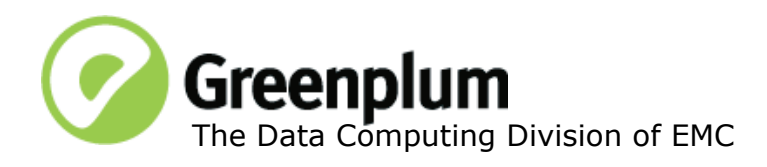

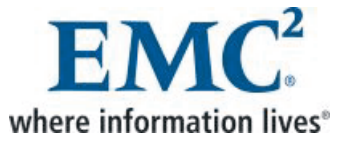

P/N: 300-012-072 Rev: A01 Updated: March 7, 2011

# **Welcome to Greenplum Database 4.0.5.0**

Greenplum Database is a massively parallel processing (MPP) database server designed to support the next generation of data warehousing and large-scale analytics processing. It allows a cluster of servers to operate as a single database super computer — automatically partitioning data and parallelizing queries — to achieve performance tens or hundreds times faster than traditional databases. It supports SQL and MapReduce parallel processing and data volumes that range from hundreds of Gigabytes, to tens to hundreds of Terabytes, to multiple Petabytes.

Greenplum Database 4.0.5 is the fifth service pack release for version 4.0. This service pack release includes the contents of 4.0.1.x, 4.0.2.x, 4.0.3.x and 4.0.4.x plus additional new issue resolutions and minor feature enhancements. Please refer to the following sections for more information about this release:

- **•** [Resolved Issues in Greenplum Database 4.0.5.0](#page-2-0)
- [Known Issues in Greenplum Database 4.0.5.x](#page-6-0)
- [Upgrading to Greenplum Database 4.0.5.0](#page-10-0)
- **•** [Greenplum Database 4.0 Client Tool Packages](#page-18-1)
- **•** [Greenplum Database Documentation](#page-18-0)

For the contents of previous 4.0.x releases, please see the release notes section of each corresponding release:

- **•** [Greenplum Database 4.0.4.x Release Notes](#page-19-0)
- **•** Greenplum Database 4.0.3.x Release Notes
- **•** Greenplum Database 4.0.2.x Release Notes
- **•** [Greenplum Database 4.0.1.x Release Notes](#page-24-0)

## **Feature Enhancements in 4.0.5.0**

This section describes minor feature enhancements to Greenplum Database management utilities and server configuration parameters introduced in 4.0.5.0. Refer to the *Greenplum Database 4.0 Administrator Guide* for detailed descriptions of items listed in this section.

# **Server Configuration Parameters**

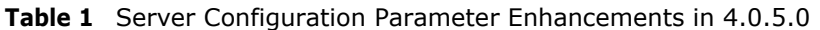

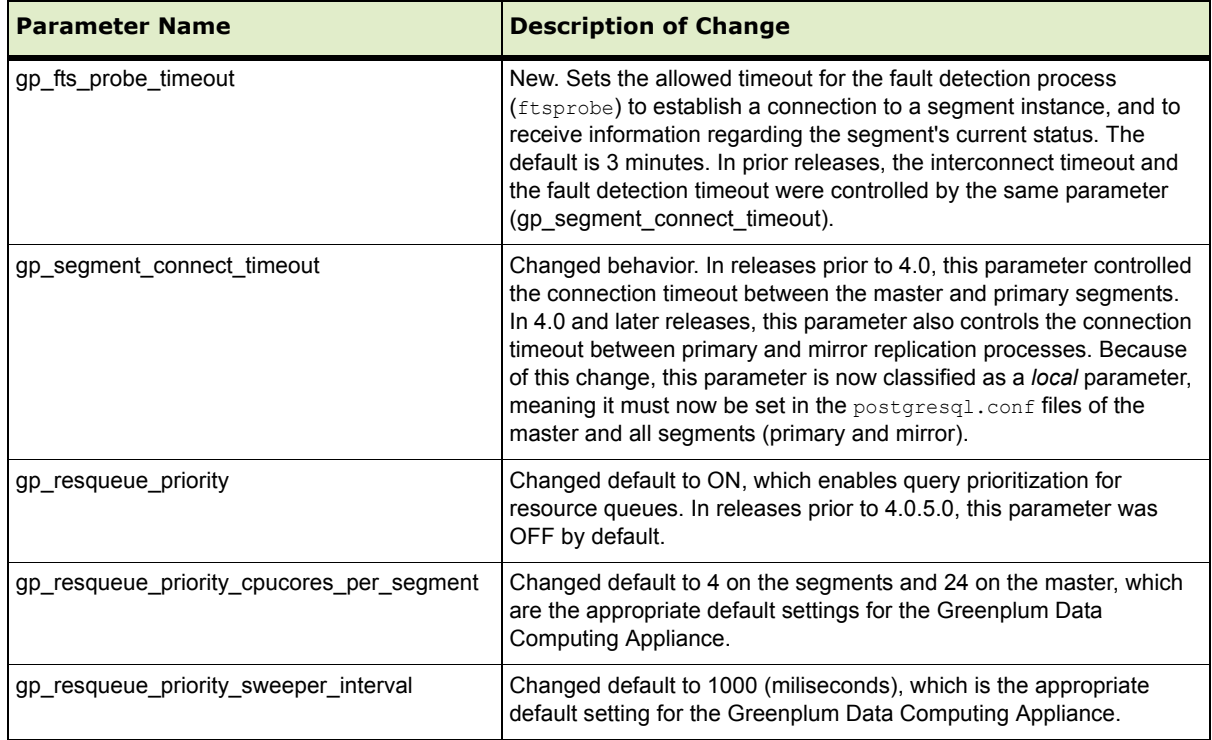

# **Management Utilities**

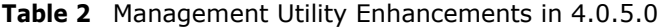

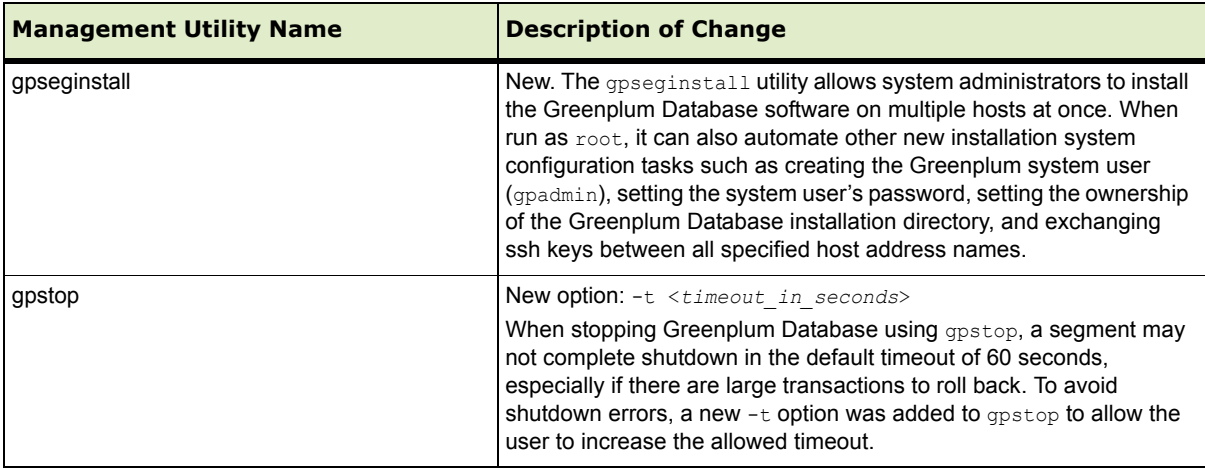

# <span id="page-2-0"></span>**Resolved Issues in Greenplum Database 4.0.5.0**

This section lists the customer reported issues that are now resolved in Greenplum Database 4.0.5.x:

| <b>Issue</b><br><b>Number</b> | <b>Resolved</b><br>In | <b>Category</b>                                      | <b>Description</b>                                                                                                    |
|-------------------------------|-----------------------|------------------------------------------------------|----------------------------------------------------------------------------------------------------|
| 12287                         | 4.0.5.0               | Management<br><b>Utilities</b>                       | Cannot Start Greenplum Database when a Segment is Down<br>In prior releases, the Greenplum Database startup utility, qpstart, failed<br>to start Greenplum Database if a segment was not available instead of<br>starting the system with the available mirror copies. This issue has been<br>resolved in this release.                                                                                                    |
| 12339                         | 4.0.5.0               | Backup and<br>Restore                                | Partitioned Table Names Different Following a Restore<br>In prior 4.0. $x$ releases, the backup utilities ( $qp$ dump and $q$ pcrondump)<br>would add extra quote characters to partitioned table names whenever<br>the table names contained capital letters or special characters. After a<br>restore operation, these partitioned table objects would be recreated with<br>the extra quote characters in the table name, thereby changing the name<br>of the table from what it was prior to backup/restore. This issue has been<br>resolved in this release - the original table names are now restored as<br>expected. |
| 12203                         | 4.0.5.0               | Query<br>Execution /<br>Append-Only<br><b>Tables</b> | ERROR: Bad append-only storage header<br>In prior 4.0.x releases, the following error could sometimes cause a query<br>to fail when multiple concurrent queries were accessing the same<br>append-only table:<br>ERROR: Bad append-only storage header. Header check error 1,<br>detail 'Append-only storage header is invalid<br>This issue has been resolved in this release.                                                                                                    |
| 12124                         | 4.0.5.0               | <b>Fault Detection</b><br>and Recovery               | New Server Configuration Parameter for Fault Detection Timeout<br>In prior releases, the interconnect timeout and the fault detection timeout<br>were controlled by the same parameter (gp segment connect timeout).<br>Having too small of a fault detection timeout increased segment failures<br>on busy systems.<br>A new parameter has been added (gp fts probe timeout) that allows<br>users to control the fault detection timeout separately. The default is 3<br>minutes.                                                                                                    |
| 12105                         | 4.0.5.0               | <b>Fault Detection</b><br>and Recovery               | <b>Intermittent Network Outages Caused Master to Falsely Report</b><br><b>Segment Failures</b><br>In prior 4.0.x releases, intermittent network-related communication<br>failures between the master and a segment resulted in the master<br>marking the segment as down. In this release, the master will now retry a<br>connection if the first attempt fails (up to five retries). This will decrease<br>the likelihood of the master incorrectly reporting a segment as failed when<br>intermittent/temporary networking issues occur.                                                                                  |
| 12103                         | 4.0.5.0               | Query<br>Planning and<br>Dispatch<br>(JDBC)          | Error When Using JDBC: "Statement Error, writer gang busy"<br>In prior 4.0.x releases, certain SELECT and DELETE statements would<br>fail with the following error when using the JDBC driver:<br>Statement Error, writer gang busy: possible attempt to<br>execute volatile function in unsupported context<br>This issue has been resolved in this release.                                                                                                    |

**Table A.1** Resolved Issues in 4.0.5.x

| <b>Issue</b><br><b>Number</b> | <b>Resolved</b><br>In | <b>Category</b>        | <b>Description</b>                                                                                                    |
|-------------------------------|-----------------------|------------------------|----------------------------------------------------------------------------------------------------|
| 12028                         | 4.0.5.0               | Workload<br>Management | Function gp_adjust_priority() Does Not Impact CPU Utilization<br>In prior 4.0.x releases, using the gp adjust priority () function to<br>change the priority of an active query would change the query's priority,<br>however CPU utilization and query runtime was not adjusted as<br>expected. This issue has been resolved in this release.                                                                                                    |
| 11999                         | 4.0.5.0               | Workload<br>Management | <b>Functions Are Not Restricted by Resource Queue Limits</b><br>In prior releases, resource queues did not restrict queries that executed<br>functions against the limits of the resource queue. Functions containing<br>SELECT statements were allowed to run, even if they exceeded the<br>resource queue limits. This issue has been resolved in this release.                                                                                                    |
| 11986                         | 4.0.5.0               | Backup and<br>Restore  | <b>Cannot Restore a Single Table Using gpdbrestore Parallel Restore</b><br>Utility<br>In prior releases, when using the parallel restore utility gpdbrestore with<br>the $-T$ option to restore a single table, data would not always be restored<br>to the target table as expected. This issue has been resolved in this<br>release.<br><b>Note:</b> When using the -T option, gpdbrestore does not truncate the<br>table before restoring the data from the backup. If your intention is to<br>replace existing data in the table from backup, truncate the table prior to<br>running gpdbrestore.                                                                                                    |
| 11916                         | 4.0.5.0               | Backup and<br>Restore  | <b>Error Restoring Tables with Triggers</b><br>In prior releases, when restoring a table from backup that had triggers<br>associated with it, the restore would fail during COPY with the following<br>error (even when the table was not an append-only or column-oriented<br>table):<br>ERROR: AOCS Does not do trigger yet (copy.c: 4007)<br>This issue has been resolved in this release by 1) allowing restore of<br>heap tables that have user-defined triggers, and 2) providing a better<br>error message when the table is an append-only or column-oriented<br>table.<br>Note: Although Greenplum Database does not fully support user-defined<br>triggers, certain uses of triggers on heap storage tables have been<br>verified for specific customers by Greenplum Technical Support. Triggers<br>are not supported for append-only (AO) storage tables. |
| 11891                         | 4.0.5.0               | Data Loading           | Unhelpful gpfdist Error Message Upon Load Failure<br>In prior releases, when loading data using the gpfdist parallel file<br>distribution server, the following error message would display upon load<br>failure:<br>[INTERNAL ERROR gpfdist.c:1575] cannot listen all the time<br>The gpfdist parallel file distribution server has been enhanced in this<br>release to print more diagnostic information in its error messages<br>providing administrators with more information in diagnosing the cause of<br>load failures.                                                                                                    |

**Table A.1** Resolved Issues in 4.0.5.x

| <b>Issue</b><br><b>Number</b> | <b>Resolved</b><br>In | <b>Category</b>                        | <b>Description</b>                                                                                                    |
|-------------------------------|-----------------------|----------------------------------------|----------------------------------------------------------------------------------------------------|
| 11843                         | 4.0.5.0               | <b>Fault Detection</b><br>and Recovery | <b>Primary Segment Failure Does Not Activate Mirror</b><br>In prior 4.0.x releases, a system crash (such as a power failure) could<br>result in a failed segment being unable to transition operations to its<br>mirror. When this occurred, segment logs would have a messages such<br>as:<br>PANIC", "58P01", "could not open control file<br>""global/pg control"": No such file or directory<br>When this error occurred, Greenplum Database was unable to restart.<br>This issue has been resolved in this release.                                                                                                    |
| 11841                         | 4.0.5.0               | Transaction<br>Management              | FATAL: the limit of xx distributed transactions has been reached<br>In prior 4.0.x releases, if a segment failure occurred while many<br>concurrent COPY or load operations were running, additional connections<br>would sometimes fail with the following error:<br>FATAL: the limit of xx distributed transactions has been<br>reached<br>This issue has been resolved in this release.                                                                                                    |
| 11800                         | 4.0.5.0               | Query<br>Execution                     | <b>EXPLAIN ANALYZE Not Printing Detailed Statistics on Large</b><br>Queries<br>In prior releases, the EXPLAIN ANALYZE command would not always print<br>out detailed statistics (such as memory usage, spill files, timing, and so<br>on) for queries involving very large data sets. This issue has been<br>resolved in this release.                                                                                                    |
| 11773                         | 4.0.5.0               | Data Loading                           | gpload Error on Tables with Added or Dropped Columns<br>In prior releases, data loads would fail with the following error if the target<br>table had ever been modified using ALTER TABLE ADD COLUMN OF<br>ALTER TABLEDROP COLUMN.<br>ERROR: syntax error at or near "-"<br>This issue has been resolved in this release.                                                                                                    |
| 11752,<br>11886               | 4.0.5.0               | Query<br>Execution                     | Information in Stack Dump and Core Dump Files Could Become<br>Unreadable<br>In rare cases, certain SIGSEGV and operating system related errors<br>could cause stack and core dump files to become unusable. This<br>prevented the diagnosis of the underlying cause of the SIGSEGV error<br>and/or other conditions in the Greenplum Database environment. This<br>issue has been resolved in this release.                                                                                                    |
| 11743                         | 4.0.5.0               | <b>Fault Detection</b><br>and Recovery | Unrecoverable Segment After a System Crash<br>In prior 4.0.x releases, there was an issue that prevented a primary<br>segment and its mirror from resynchronizing following a system crash<br>(such as a power failure). This issue typically occurred when several<br>concurrent transactions were updating an append-only (AO) table at the<br>time of the failure. If this issue was encountered, administrators were<br>unable to recover failed segments using the gprecoverseg utility, and the<br>gpstop /gpstart utilities were unable to stop/restart the failed segments.<br>Symptoms of this issue included errors such as the following in the<br>Greenplum Database log files:<br>"PANIC", "XX000", "Append-Only Mirror Resync EOFs intent count<br>would go negative" |

**Table A.1** Resolved Issues in 4.0.5.x

| <b>Issue</b><br><b>Number</b> | <b>Resolved</b><br>In | <b>Category</b>                        | <b>Description</b>                                                                                                    |
|-------------------------------|-----------------------|----------------------------------------|----------------------------------------------------------------------------------------------------|
| 11732                         | 4.0.5.0               | Upgrade                                | gpupgrademirror Errors when Upgrading Greenplum Database from<br>$3.3.x$ to $4.0.x$<br>When running the Greenplum Database upgrade utility (gpmigrator), the<br>gpupgrademirror sub-utility uses the system catalog tables to determine<br>the database files it needs to copy from each primary segment to its<br>respective mirror segment. In rare cases, index file records in the catalog<br>did not match the actual index files found on the segments. When this<br>type of mismatch occurred and an expected index file did not exist on a<br>segment, users received the following error message:<br>Exception: There was a problem with one of the<br>gpupgrademirror sub processes.<br>This issue has been resolved in this release.                                                                                                    |
| 11728                         | 4.0.5.0               | DML/DDL                                | <b>Slow TRUNCATE Performance on Large Objects</b><br>In prior 3.3.x and 4.0.x releases, users experienced decreasing<br>performance when truncating several large tables in succession. This<br>issue has been resolved in this release.                                                                                                    |
| 11727                         | 4.0.5.0               | <b>Fault Detection</b><br>and Recovery | NIC Failure on Master Host Causes Greenplum Database to Become<br><b>Unresponsive</b><br>In prior releases, if the primary network interface (NIC) used for<br>interconnect traffic was disabled on the master host, the fault detection<br>process (ftsprobe) was not able to connect back to the master resulting<br>in unresponsive queries. When this occurred, the master log file would<br>have messages such as:<br>"FATAL", "XX000", "FTS: setting segDB state failed, error<br>connecting to entry db"<br>This issue has been resolved in this release.                                                                                                    |
| 11713                         | 4.0.5.0               | <b>Fault Detection</b><br>and Recovery | <b>Failed Segment Unable to Failover to Mirror</b><br>In prior 4.0.x releases, certain heavy load conditions could cause<br>primary-to-mirror segment communications to become unresponsive.<br>When this occurred, Greenplum Database was unable to transition<br>operations over to the mirror when a primary segment failed, leaving<br>Greenplum Database in an unresponsive state. This release introduces a<br>fix to the primary-to-mirror segment communication processes to prevent<br>this issue in the future.<br>In addition to this fix, customers experiencing this issue should also set<br>the tcp_keepalives server configuration parameters to the<br>recommended values by running the following series of commands on<br>the master host:<br>\$ gpconfig -c tcp keepalives idle -v 180<br>\$ gpconfig -c tcp keepalives count -v 2<br>\$ gpconfig -c tcp keepalives interval -v 75<br>\$ qpstop -r |
| 11707,<br>11006               | 4.0.5.0               | Management<br><b>Utilities</b>         | Cannot Start Greenplum Database when a NIC is Down<br>In prior releases, the Greenplum Database startup utility, gpstart, failed<br>to start Greenplum Database if a segment host had a failed network<br>interface (NIC). When this occurred, the gpstart utility became<br>unresponsive. This issue has been resolved in this release.                                                                                                    |

**Table A.1** Resolved Issues in 4.0.5.x

| <b>Issue</b><br><b>Number</b> | <b>Resolved</b><br>In | Category                               | <b>Description</b>                                                                                                    |
|-------------------------------|-----------------------|----------------------------------------|----------------------------------------------------------------------------------------------------|
| 11696                         | 4.0.5.0               | <b>Fault Detection</b><br>and Recovery | gprecoverseg: Multi-Segment Recovery Process Unresponsive<br>In prior releases, in cases where there were multiple segment<br>primary/mirror pairs to recover (such as in a multi-host failure), the<br>ordering of the segment recovery could prevent a primary and its<br>corresponding mirror from establishing a connection to each other in the<br>allowed timeout. When this occurred, the <i>gprecoverseq</i> utility became<br>unresponsive and segments were not recovered as expected. This issue<br>has been resolved in this release. |
| 10848                         | 4.0.5.0               | Management<br>Utilities                | Management Utilities Should Place Mirror on Different Subnet than<br>its Primary<br>In prior releases, the Greenplum Database management utilities such as<br>opinitsystem, gpaddmirrors and gpexpand did not always place a<br>primary and its corresponding mirror segment on different subnets<br>(interconnect networks) to ensure network switch redundancy. This issue<br>has been resolved in this release.                                                                                                    |

**Table A.1** Resolved Issues in 4.0.5.x

# <span id="page-6-0"></span>**Known Issues in Greenplum Database 4.0.5.x**

This section lists the known issues in Greenplum Database 4.0.5.x. A work-around is provided where applicable.

**Table 2** Known Issues in 4.0.5.x

| <b>Issue</b> | <b>Description</b>                                                                                                    |
|--------------|----------------------------------------------------------------------------------------------------|
| 12334        | Shared Memory Error Can Cause Some Segment Mirrors to Become Unresponsive<br>In very rare circumstances, an issue with shared memory in the Greenplum Database can result<br>in the following error:<br>"FATAL", "XX000", "semop(id=21495876, num=13) failed: Numerical result out of range<br>(pq sema.c: 499) "<br>When this error occurs, mirror segments can become unresponsive, and the system goes into<br>change-tracking mode.<br><b>Work-around:</b> To resolve this issue, run the <i>aprecoverseq</i> utility.                                    |
| 12288        | Error During CREATE or DROP of Pending Records in a Persistent Table Space<br>In rare circumstances, creating or dropping pending records in a persistent table space generates<br>an error that can cause inconsistencies in the system catalog.<br>Work-around: If possible, restore the catalog from back-up. Otherwise, contact EMC Technical<br>Support.                                                                                                    |
| 12250        | <b>Connections to Greenplum Database Remain Open After an ETL Operation</b><br>On rare occasions while performing an ETL operation, the following error might display:<br>"53300", "sorry, too many clients already.", "There are no more available slots in<br>the sharedSnapshotArray"<br>This indicates that there are no more available connection slots to the database. This issue is<br>caused by previous ETL operations not properly closing their connections to Greenplum<br>Database.<br><b>Work-around:</b> Manually close the open connections. |

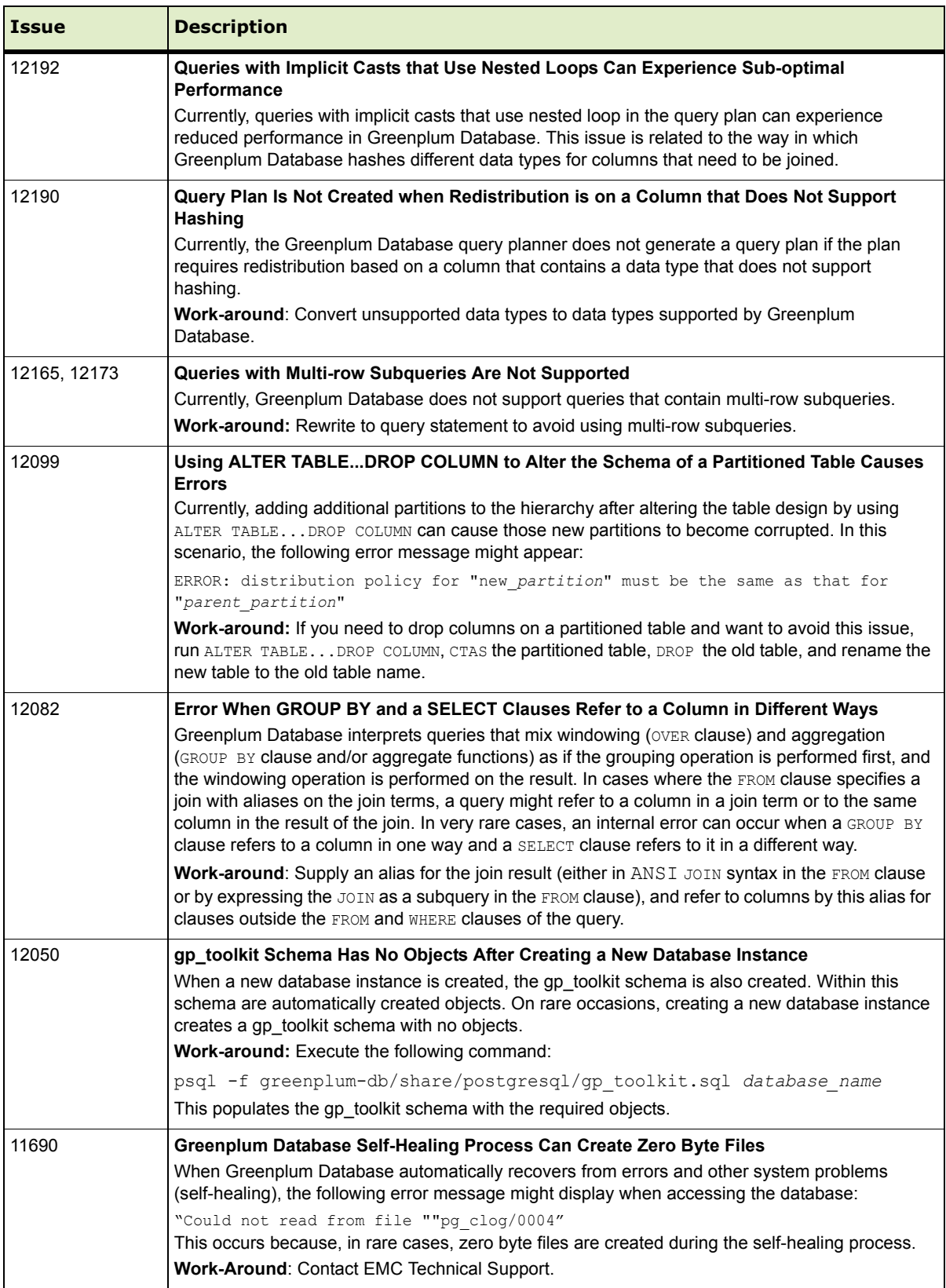

# **Table 2** Known Issues in 4.0.5.x

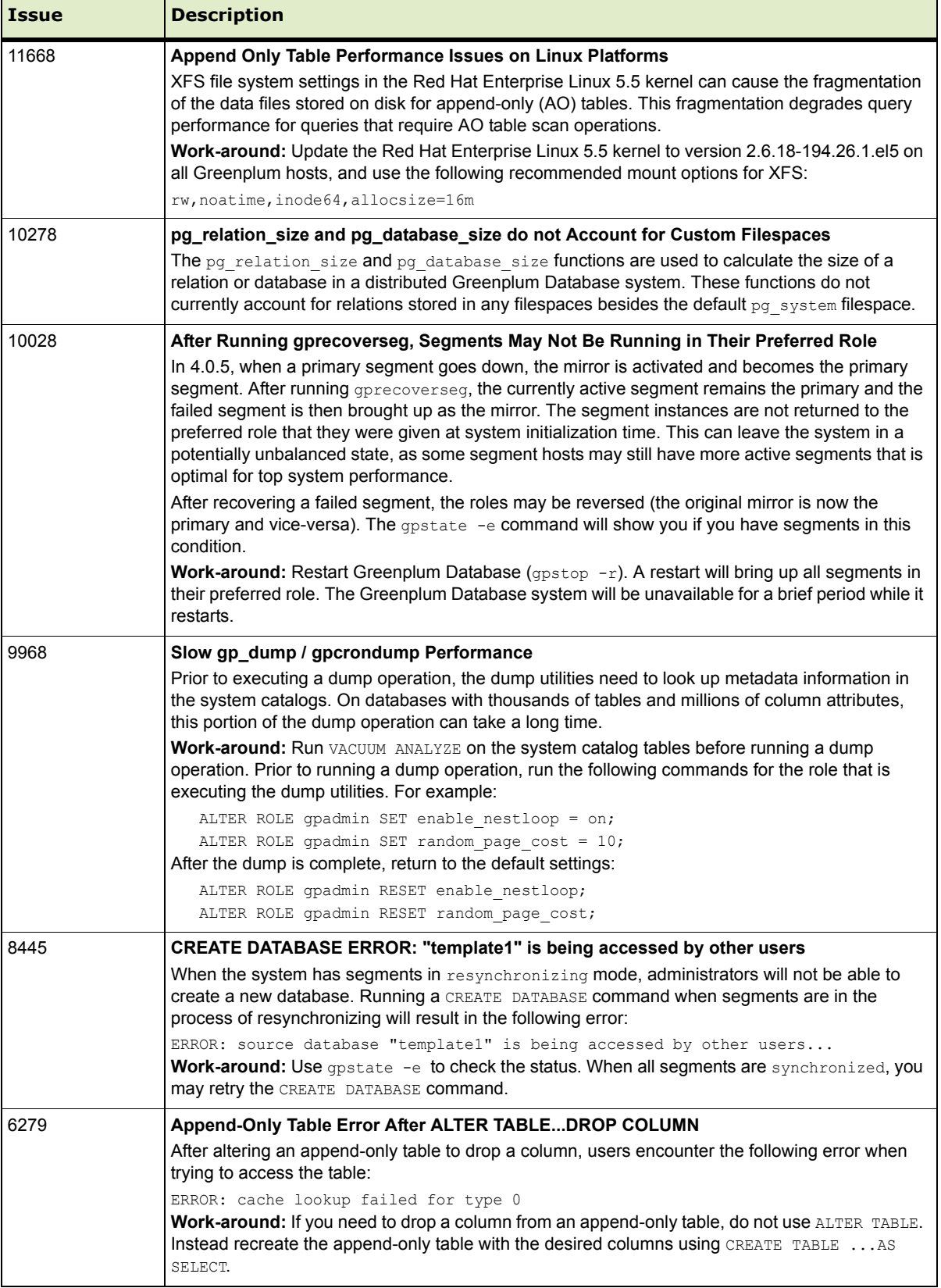

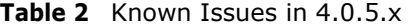

| <b>Issue</b> | <b>Description</b>                                                                                                    |
|--------------|----------------------------------------------------------------------------------------------------|
| 5647         | <b>Upgrade Utility Requires Standard Prefixes for Segment Data Directories</b><br>The <i>gpmigrator</i> utility requires a single, standard segment prefix to perform a successful<br>upgrade. System configurations that have been modified with multiple or omitted segment prefix<br>values in segment data directories are not recognized as valid by opmigrator, and cannot be<br>upgraded using this utility.<br>The naming convention for data directories in a Greenplum Database system is<br>SEG_PREFIXnumber where number starts with 0 for segment instances (the master is always<br>-1). So for example, if you choose the prefix $qp$ , your master instance data directory would be<br>named $qp-1$ , and the segment instances would be named $qp0$ , $qp1$ , $qp2$ , and so on. |
| 5517         | Deadlock Detected when Concurrently Altering Tables with Bitmap Indexes<br>Concurrent ALTER TABLE commands on tables that have bitmap indexes may encounter a<br>deadlock and be unable to proceed. This issue occurs with concurrent ALTER TABLE commands<br>that set distribution policies on tables that have bitmap indexes.<br>Work-around: if you need to run concurrent ALTER TABLE commands on tables with bitmap<br>indexes (as when running $q$ $p$ expand with $-$ n for multiple parallel processes), first drop the bitmap<br>indexes and reinstate them when the concurrent ALTER TABLE commands are completed.                                                                                                    |
| 3125, 3213   | <b>Transaction Within a Function Not Recognized as a Sub-Transaction</b><br>When a function containing multiple transaction blocks is run and an error occurs in one<br>transaction block, the entire function exits with the errors:<br>ERROR: The distributed transaction 'Prepare' broadcast failed to one or more<br>seqments<br>ERROR: current transaction is aborted, commands ignored until end of transaction<br>block                                                                                                    |
| 1589         | PostgreSQL Usage Statistics Views and Functions do not Work as Expected<br>PostgreSQL has a number of views ( $pg$ stat *, $pg$ statio *) for showing usage statistics. All<br>of these views only report on the usage of the master (system catalogs), not the usage of user<br>data on the segments. Many of the PostgreSQL statistics functions have the same problem. For<br>example, pq stat get tuples inserted() shows only those inserts into the master (usually<br>0), not the number inserted into the table in question.                                                                                                    |

**Table 2** Known Issues in 4.0.5.x

# <span id="page-10-0"></span>**Upgrading to Greenplum Database 4.0.5.0**

For detailed upgrade procedures, see the following sections:

- **•** [Upgrading From 4.0.x.x to 4.0.5.0](#page-10-1)
- **•** [Upgrading From 3.3.x.x to 4.0.5.0](#page-11-0)
- [Upgrading From 3.2.x.x to 4.0.5.0](#page-17-0)
- **•** [Upgrading from Releases Prior to 3.2.x](#page-18-2)

#### <span id="page-10-1"></span>**Upgrading From 4.0.x.x to 4.0.5.0**

These instructions are for users currently running 4.0.x.x. An upgrade from 4.0.x.x to 4.0.5.0 involves removing the standby master from your Greenplum system (if configured), stopping Greenplum Database, updating the Greenplum Database software binaries, and restarting Greenplum Database.

**1.** Log in to your Greenplum Database master host as the Greenplum administrative user:

```
$ su - gpadmin
```
**2.** If you have a standby master configured, remove it from your Greenplum configuration:

```
$ gpinitstandby -r
```
**3.** Perform a smart shutdown of your current Greenplum Database 4.0.x.x system (there can be no active connections to the database):

\$ gpstop

- **4.** Run the installer for 4.0.5.0 on the Greenplum Database master host. When prompted, choose an installation location in the same base directory as your current installation. For example: /usr/local/greenplum-db-4.0.5.0
- **5.** Edit the environment of the Greenplum Database superuser (gpadmin) and make sure you are sourcing the greenplum path.sh file for the new installation. For example change the following line in .bashrc or your chosen profile file:

source /usr/local/greenplum-db-4.0.0.8/greenplum path.sh to:

source /usr/local/greenplum-db-4.0.5.0/greenplum path.sh

**OR** if you are sourcing a symbolic link (/usr/local/greenplum-db) in your profile files, update the link to point to the newly installed version. For example:

```
$ rm /usr/local/greenplum-db
$ ln -s /usr/local/greenplum-db-4.0.5.0 
/usr/local/greenplum-db
```
- **6.** Source the environment file you just edited. For example:
	- \$ source ~/.bashrc

**7.** Log in as root and install the 4.0.5.0 binaries on all of the segment hosts. Tar the Greenplum installation directory, use gpscp to copy it to the segment hosts, and use gpssh to untar it at the segment hosts. Make sure that the gpadmin user owns the new installation directory. Also update any symbolic links to point to the new version. For example:

```
$ su -# gtar -cvf gp.tar /usr/local/greenplum-db-4.0.5.0
# gpscp -f seghostname_file gp.tar =:/ 
# gpssh -f seghostname_file
   => gtar --directory / -xvf /gp.tar
  => chown -R gpadmin /usr/local/greenplum-db-4.0.5.0
  => rm /gp.tar
   => rm /usr/local/greenplum-db
   => ln -s /usr/local/greenplum-db-4.0.5.0 
   /usr/local/greenplum-db
```
- **8.** After all segment hosts have been upgraded, you can log in as the gpadmin user and restart your Greenplum Database system:
	- \$ su gpadmin
	- \$ gpstart
- **9.** If your original system had a standby master, add the standby master back into your Greenplum configuration:
	- \$ gpinitstandby -s *standby\_hostname*

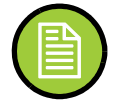

**Note:** If you want to rollback to the previous version of Greenplum Database, stop the database (gpstop) and change the symbolic link to refer to the previous installation. Then, restart the database (gpstart).

- **10.** If you are using the Greenplum Performance Monitor, install the new 4.0.5 Performance Monitor Web Application and update your environment to point to the new 4.0.5 Performance Monitor binaries (source the gpperfmon\_path.sh file from your new 4.0.5 installation). Greenplum Performance Monitor 4.0.5 Web Application Packages are available at [http://gpn.greenplum.com.](http://gpn.greenplum.com) See the *Greenplum Performance Monitor 4.0 Administrator Guide* for additional installation information.
- **11.** (optional) EMC recommends that you update Greenplum Client, Loader, and Connectivity packages to version 4.0.5.0. These packages are available at <http://gpn.greenplum.com>.

#### <span id="page-11-0"></span>**Upgrading From 3.3.x.x to 4.0.5.0**

You must be on release 3.3.x.x in order to use the 4.0 upgrade utility. The Greenplum upgrade utility ( $qpmqator$ ) makes the required changes to the system catalogs without requiring users to dump and restore their databases.

EMC strongly recommends that you perform a backup of your databases before running the upgrade utility. If you find issues when testing your upgraded system, you can restore this backup.

- **•** [Upgrade Checklist](#page-12-0)
- **•** [Upgrade Procedure](#page-13-0)
- **•** [Troubleshooting a Failed Upgrade](#page-17-1)

# <span id="page-12-0"></span>**Upgrade Checklist**

This checklist provides a quick overview of all the steps required for an upgrade from 3.3.x.x to 4.0.5.0. Detailed upgrade instructions are also provided in the Upgrade [Procedure](#page-13-0) section.

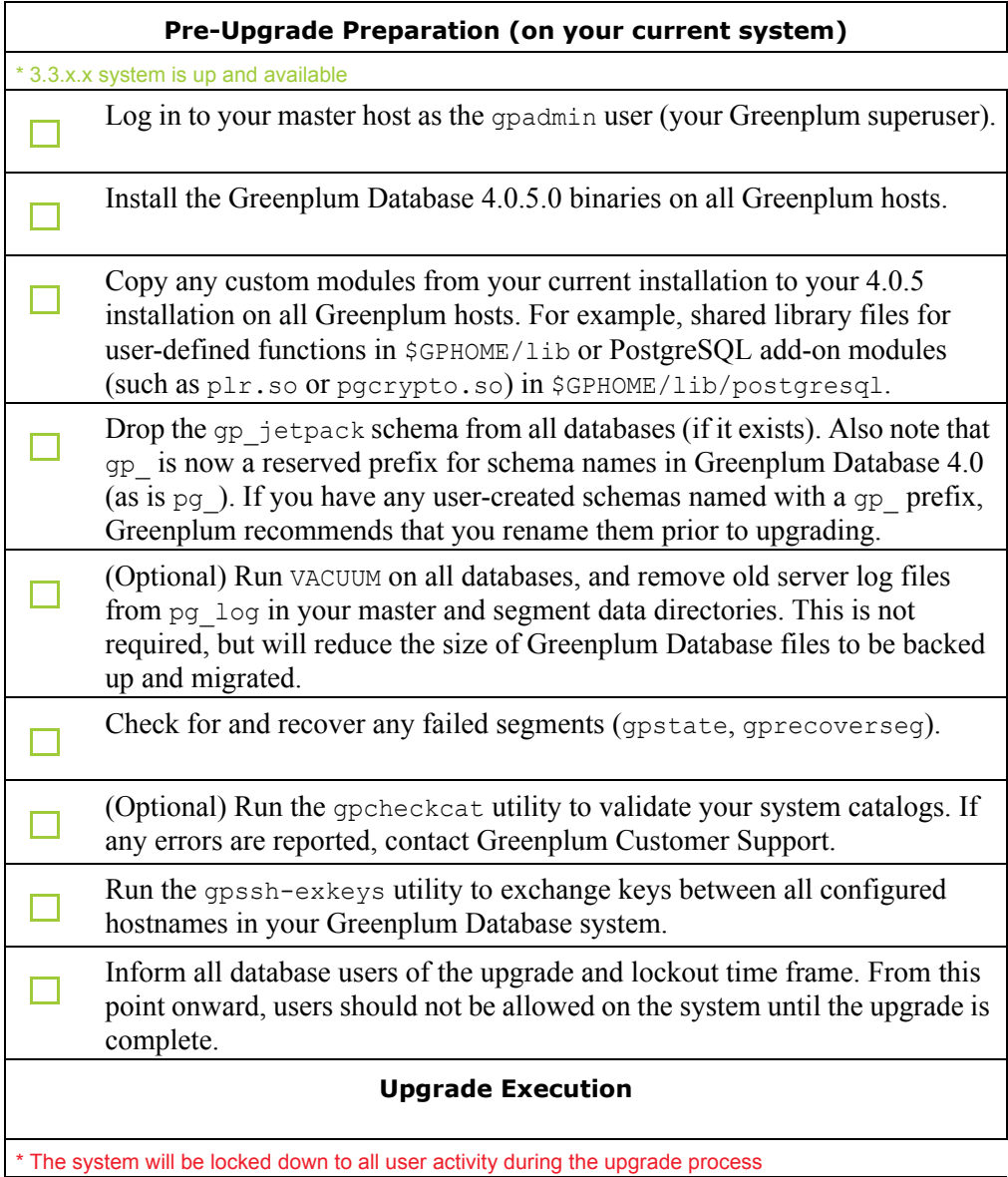

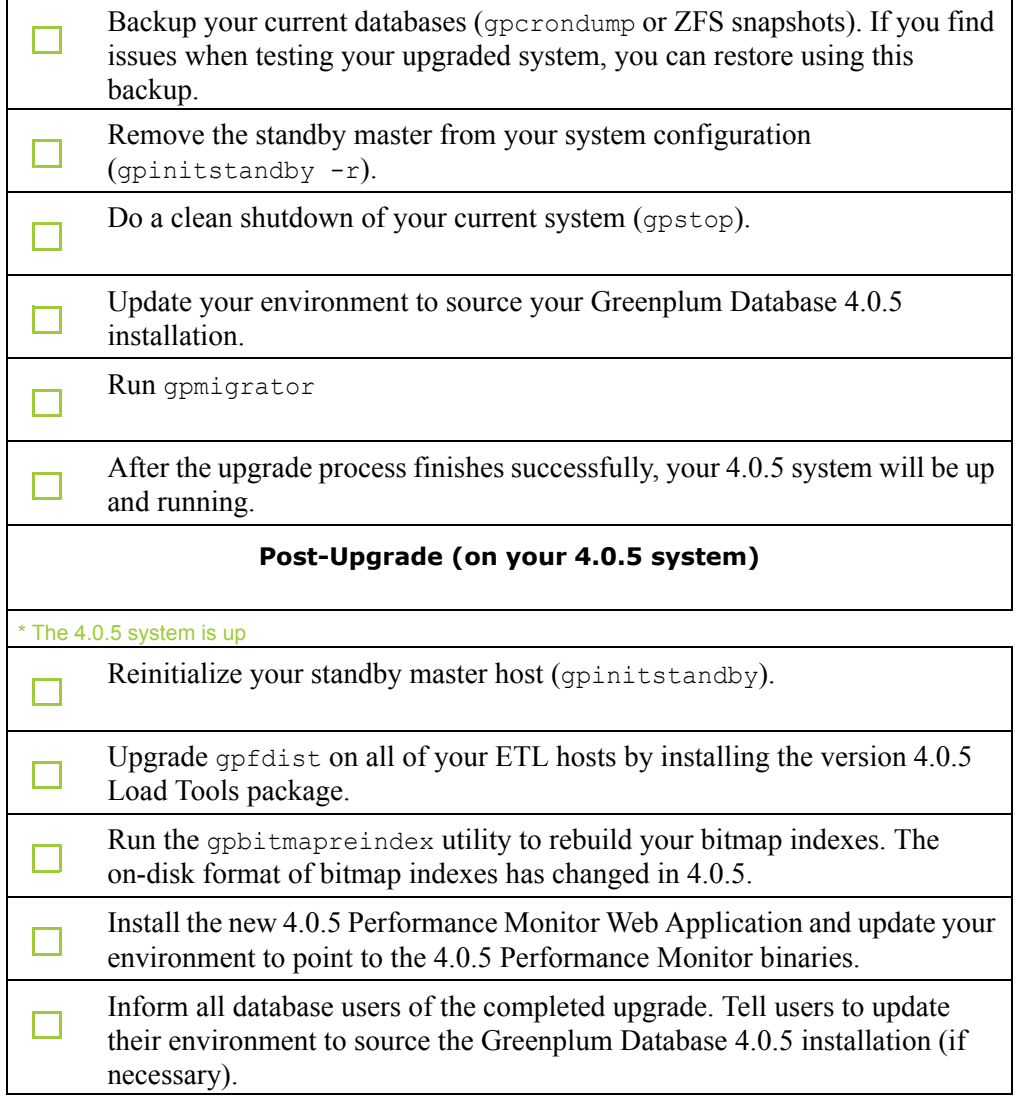

## <span id="page-13-0"></span>**Upgrade Procedure**

This section divides the upgrade into three phases: pre-upgrade preparation, execution, and post-upgrade tasks.

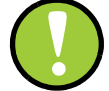

**Important:** Carefully evaluate each section and perform all required and conditional steps. Failing to perform any of these steps can result in an aborted upgrade, placing your system in an unusable or even unrecoverable state.

### **Pre-Upgrade Preparation (on your 3.3.x system)**

Perform these steps on your current 3.3.x Greenplum Database system. This procedure is performed from your Greenplum master host and should be executed by the Greenplum superuser (gpadmin).

- **1.** Log in to the Greenplum Database master as the gpadmin user:
	- \$ su gpadmin

**2.** Drop the gp\_jetpack schema from all databases (if it exists). This Greenplum administrative schema has been renamed to gp\_toolkit in 4.0. The gp\_toolkit schema will be installed in all databases by default after upgrading to 4.0.5. For example, to drop gp\_jetpack:

psql template1 -c 'DROP SCHEMA IF EXISTS gp\_jetpack CASCADE;' psql mydatabase -c 'DROP SCHEMA IF EXISTS gp\_jetpack CASCADE;'

**3.** (*optional*) Vacuum all databases prior to upgrade. For example:

\$ vacuumdb *database\_name*

- **4.** (*optional*) Clean out old server log files from your master and segment data directories. For example, to remove all existing log files from your segment hosts: \$ gpssh -f *seg\_host\_file* -e 'rm /gpdata/\*/gp\*/pg\_log/\*.csv'
- **5.** Install the Greenplum Database 4.0.5.0 binaries on all Greenplum hosts. See the *Greenplum Database 4.0 Installation Guide* for detailed instructions.
- **6.** If your current installation is utilizing any custom modules or PostgreSQL add-on modules, make sure the required library files are copied into the correct directory of your 4.0.5.0 installation on all Greenplum hosts. Shared library files for user-defined functions go in \$GPHOME/lib and PostgreSQL add-on modules (such as plr.so or pgcrypto.so) go in \$GPHOME/lib/postgresql. For example:

```
$ gpscp -f all_hosts_file \
  /usr/local/greenplum-db-3.3.7.2/lib/postgresql/plr.so \
  =:/usr/local/greenplum-db-4.0.5.0/lib/postgresql/plr.so
```
**7.** Run gpstate to check for failed segments.

\$ gpstate

**8.** If you have failed segments, you must recover them using gprecoverseg before you can upgrade.

\$ gprecoverseg

**9.** Run the gpssh-exkeys utility referencing a host file (*all hosts file*) that has the host name for each master, standby master, and segment host. Include all configured interface names for each host. For example:

\$ gpssh-exkeys -f *all\_hosts\_file*

**10.** (*optional*) Run the gpcheckcat utility to validate your system catalogs. For example:

\$ \$GPHOME/bin/lib/gpcheckcat

If any errors are reported, contact Greenplum Customer Support.

#### **Upgrade Execution**

During the migration process, all client connections to the master will be locked out. The migration utility locks out all client access to the master, however it does not block direct utility mode access to the segments. To ensure a safe upgrade, make sure users are aware that any connections to a Greenplum segment are not safe during the upgrade time frame.

**11.** (*optional but strongly recommended*) Back up all databases in your Greenplum Database system. If you find issues when testing your upgraded system, you can restore this backup.

You should also make a backup of your database roles and server configuration files. For example, using the 3.3.x version of gpcrondump (make sure you move the backup files out of your segment data directories):

\$ /usr/local/greenplum-db-3.3.7.2/bin/gpcrondump -x *database* -c -g -G -p -u /*backup\_target\_directory*

(**Solaris Users**) By default, the upgrade utility will pause on Solaris systems to allow for a ZFS snapshot to be taken. Make sure you take a snapshot of all segment file systems and the master file system. All Greenplum data directories must be on ZFS file systems. See the *Sun ZFS Administration Guide* for more information[: http://opensolaris.org/os/community/zfs/docs/zfsadmin.pdf.](http://opensolaris.org/os/community/zfs/docs/zfsadmin.pdf) If you already have a recent set of snapshots and do not want gpmigrator to pause mid-upgrade, run gpmigrator with the --nosnapshot option.

**12.** If your system has a standby master host configured, remove the standby master from your system configuration. For example:

\$ gpinitstandby -r

**13.** Perform a clean shutdown of your current Greenplum system. For example:

\$ gpstop -f

- **14.** Update your environment so that it is sourcing your new 4.0.5.0 installation.
	- **a.** For example, update the greenplum-db symbolic link on the master and standby master to point to the new 4.0.5.0 installation directory. For example (as root):

```
# rm -rf /usr/local/greenplum-db
# ln -s /usr/local/greenplum-db-4.0.5.0 
/usr/local/greenplum-db
# chown -R gpadmin /usr/local/greenplum-db
```
**b.** Using gpssh, also update the greenplum-db symbolic link on all of your segment hosts. For example (as root):

```
# gpssh -f segment_hosts_file
=> rm -rf /usr/local/greenplum-db
\Rightarrow ln -s /usr/local/greenplum-db-4.0.5.0
/usr/local/greenplum-db
=> chown -R gpadmin /usr/local/greenplum-db
=> exit
```
**c.** If your user profile file (such as .bashrc) does not use the greenplum-db symbolic link, you will need to update your profile file to source the new 4.0.5.0 installation. For example, update the following line in your profile file:

```
source /usr/local/greenplum-db-4.0.5.0/greenplum path.sh
```
And then source the updated file. For example:

source ~/.bashrc

- **15.** As gpadmin, run the 4.0.5.0 version of gpmigrator specifying the following information:
	- **•** Your old and new GPHOME locations.
	- **•** A *new* port range for the 4.0 file *replication* processes. There are new processes in 4.0 used for primary to mirror communications. These must use a different port range from what you are already using for your primary and mirror segments. For example, if you are using 50000 and 60000 for your port ranges, use 53000 and 63000 for your replication port ranges.
	- The mode by which to create the new 4.0 mirrors. The upgrade utility needs to drop and recreate all mirror segments.
	- **•** The path to your Greenplum Performance Monitor installation (if your system has the monitor program installed and enabled).

For example:

```
$ su - gpadmin
$ which gpmigrator
/usr/local/greenplum-db-4.0.5.0/bin/gpmigrator
$ gpmigrator --replication_port_base 53000 \
  --mirror_replication_port_base 63000 \
  --mirror mode redundant \
  --gpperfmonhome /usr/local/greenplum-perfmon-2.1.0.0 \
  /usr/local/greenplum-db-3.3.7.2 \
  /usr/local/greenplum-db-4.0.5.0
```
**16.** (*Solaris only*) By default, the upgrade utility will pause on Solaris systems to allow for a ZFS snapshot to be taken. To resume the upgrade after the snapshots have been taken:

```
$ gpmigrator --resume
  /usr/local/greenplum-db-3.3.7.2 \
  /usr/local/greenplum-db-4.0.5.0
```
**17.** After the gpmigrator utility has completed successfully, your Greenplum Database 4.0 system will be up and running. The *qpmigrator* utility will take a while to complete (the time is proportional to the amount of data and the number of segments in your system).

#### **Post-Upgrade (on your 4.0.5 system)**

**18.** If your system had a standby master host configured, reinitialize your standby master using gpinitstandby:

\$ gpinitstandby -s *standby\_hostname*

- **19.** If your system uses external tables with gpfdist, stop all gpfdist processes on your ETL servers and reinstall gpfdist using the Greenplum Database 4.0.5 Load Tools package. Packages are available on<http://gpn.greenplum.com>.
- **20.** The on-disk format of bitmap indexes has changed in 4.0.5. If your system has bitmap indexes, they must be reindexed (or dropped and recreated) after upgrading. Greenplum provides the gpbitmapreindex utility to facilitate the upgrade of any bitmap indexes in your system.
- **21.** If you are using the Greenplum Performance Monitor, install the new 4.0.5 Performance Monitor Web Application and update your environment to point to the new 4.0.5 Performance Monitor binaries (source the gpperfmon path.sh file from your new 4.0.5 installation). Greenplum Performance Monitor 4.0.5 Web Application Packages are available on <http://gpn.greenplum.com>. Note that the Performance Monitor data collection agents are integrated with the Greenplum Database server in 4.0.5, and are started automatically by the postgres server process. You no longer need a separate CRON job to monitor and restart the gpmmon data collection process.
- **22.** Note that resource queues are enabled by default in 4.0.5. If you have any roles that are not assigned to a resource queue, they will be assigned to the  $pq \text{ default}$ resource queue after upgrade. For more information on configuring resource queues for workload management, see *Chapter 8* of the *Greenplum Database 4.0.5 Administrator Guide*.
- **23.** Check your postgresql.conf server configuration files for any deprecated parameters you have set, and remove those settings. See ["Deprecated Parameters"](#page-32-0)  [on page 33.](#page-32-0) Greenplum Database 4.0.5 will issue warning messages on startup if it finds any deprecated parameters set in your postgresql.conf files.

#### <span id="page-17-1"></span>**Troubleshooting a Failed Upgrade**

If you experience issues during the migration process, contact Greenplum customer support at 1-866-410-6060 or open a support incident. Authorized Customer Administrators can log a support incident on the [support portal](https://na5.salesforce.com/secur/login_portal.jsp?orgId=00D700000008s8x&)[. If you are a](mailto:entitlement@greenplum.com)  [Greenplum Administrator at your company, and do not have access, please contact](mailto:entitlement@greenplum.com)  [e](mailto:entitlement@greenplum.com)ntitlement@greenplum.com.

Be prepared to provide the following information:

- A completed [Upgrade Checklist.](#page-12-0)
- Log output from gpmigrator and gpcheckcat (located in  $\sim$ /gpAdminLogs)

#### <span id="page-17-0"></span>**Upgrading From 3.2.x.x to 4.0.5.0**

Users on a release prior to 3.3.x.x cannot upgrade directly to 4.0.5. You must first upgrade from your current release to 3.3 (follow the upgrade instructions in the Greenplum Database 3.3 release notes available on [http://gpn.greenplum.com\)](http://gpn.greenplum.com). After you have upgraded to 3.3, follow the upgrade instructions for [Upgrading From 3.3.x.x](#page-11-0)  [to 4.0.5.0.](#page-11-0)

### <span id="page-18-2"></span>**Upgrading from Releases Prior to 3.2.x**

If you are running a Greenplum Database release prior to 3.2.x.x, contact Greenplum customer support at 1-866-410-6060 or open a support incident. Authorized Customer Administrators can log a support incident on the [support portal](https://na5.salesforce.com/secur/login_portal.jsp?orgId=00D700000008s8x&)[. If you are a](mailto:entitlement@greenplum.com)  [Greenplum Administrator at your company, and do not have access, please contact](mailto:entitlement@greenplum.com)  [e](mailto:entitlement@greenplum.com)ntitlement@greenplum.com.

# <span id="page-18-1"></span>**Greenplum Database 4.0 Client Tool Packages**

Greenplum releases a number of client tool packages on various platforms that can be used to connect to Greenplum Database. The following table describes the client tool packages available, and their version compatibility with Greenplum Database server releases. Client tool packages are available for download on [Greenplum Network](http://gpn.greenplum.com)  (gpn.greenplum.com).

**Table A.1** Greenplum Database Client and Server Version Compatibility

| <b>Client Package</b>                          | <b>Description of Contents</b>                                   | <b>Client Versions</b> | <b>Server Versions</b> |
|------------------------------------------------|------------------------------------------------------------------|------------------------|------------------------|
| <b>Greenplum Clients</b>                       | Greenplum Database Command-Line Interface (psql)                 | 4.0.1                  | 4.0.1.x<br>4.0.2.x     |
| Greenplum MapReduce (gpmapreduce) <sup>1</sup> |                                                                  | 4.0.3                  | 4.0.3.x<br>4.0.4.x     |
|                                                |                                                                  | 4.0.5                  | 4.0.5.x                |
| <b>Greenplum Connectivity</b>                  | Standard PostgreSQL Database Drivers (ODBC, JDBC)                | 4.0.1                  | 4.0.1.x<br>4.0.2.x     |
| PostgreSQL Client C API (libpq)                |                                                                  | 4.0.3                  | 4.0.3.x<br>4.0.4.x     |
|                                                |                                                                  | 4.0.5                  | 4.0.5.x                |
| Greenplum Loaders                              | Greenplum Database Parallel Data Loading Tools (gpfdist, gpload) | 4.0.1                  | 4.0.1.x<br>4.0.2.x     |
|                                                |                                                                  | 4.0.3                  | 4.0.3.x<br>4.0.4.x     |
|                                                |                                                                  | 4.0.5                  | 4.0.5.x                |

1. gpmapreduce is not available on Windows.

# <span id="page-18-0"></span>**Greenplum Database Documentation**

The following Greenplum Database documentation is available in the \$GPHOME/docs directory of your Greenplum installation, on [Greenplum Network, o](http://gpn.greenplum.com)r on [Powerlink](http://powerlink.emc.com)  (powerlink.emc.com). Greenplum documentation is provided in PDF format.

**Table 2** Greenplum Database Documentation

| <b>Title</b>                               | <b>Part Number</b> | <b>Revision</b> |
|--------------------------------------------|--------------------|-----------------|
| Greenplum Database 4.0 Administrator Guide | 300-011-538        | A03             |

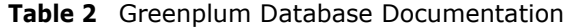

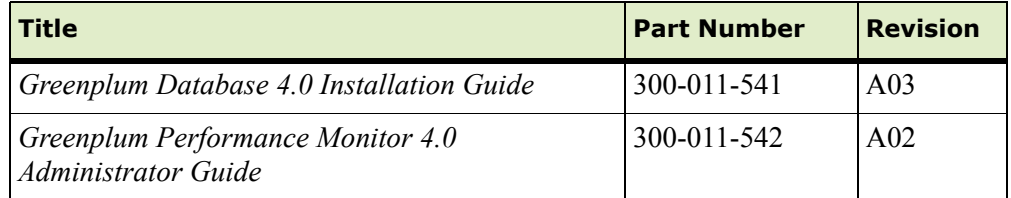

Be sure to periodically check [Powerlink](http://powerlink.emc.com) for documentation updates. Greenplum Database Release Notes can also be found on [Powerlink.](http://powerlink.emc.com)

# <span id="page-19-0"></span>**Greenplum Database 4.0.4.x Release Notes**

This section lists the customer reported issues that were resolved in Greenplum Database 4.0.4.x:

| <b>Issue</b><br><b>Number</b> | <b>Resolved</b><br>In | <b>Category</b>                        | <b>Description</b>                                                                                                    |
|-------------------------------|-----------------------|----------------------------------------|----------------------------------------------------------------------------------------------------|
| 11979                         | 4.044                 | <b>Fault Detection</b><br>and Recovery | Large Data Load Causes Segment Failures<br>In prior 4.0.x releases, the Greenplum Database fault detection<br>process would sometimes mark segments as down during large data<br>loading operations. This would typically occur when a segment was<br>busy and unable to respond to the health polling process in the first<br>try. This issue has been resolved in this release.                                                                                                    |
| 11818                         | 4.0.4.3               | <b>Fault Detection</b><br>and Recovery | Segment Not Transitioning from Resynchronizing Mode, gpstate<br><b>Status Not Available</b><br>When changes are being copied from a primary to a mirror segment,<br>this is known as resynchronizing mode. In prior 4.0.x releases, a<br>segment failure coinciding with multiple concurrent transactions could<br>intermittently cause a mirror segment to remain in resynchronizing<br>mode, never returning to a <i>synchronized</i> state. When this occurred,<br>the gpstate utility reported the resynchronization progress as 'Not<br>Available'. This issue has been resolved in this release. |
| 11826                         | 4.04.3                | Transaction<br>Management              | <b>FATAL: the limit of xx distributed transactions has been reached</b><br>In prior 4.0.x releases, if a segment failure occurred while many<br>concurrent COPY or load operations were running, additional<br>connections would sometimes fail with the following error:<br>FATAL: the limit of xx distributed transactions has been<br>reached<br>This issue has been resolved in this release.                                                                                                    |

**Table A.1** Resolved Issues in 4.0.4.x

| <b>Issue</b><br><b>Number</b> | <b>Resolved</b><br>In | <b>Category</b>                        | <b>Description</b>                                                                                                    |
|-------------------------------|-----------------------|----------------------------------------|----------------------------------------------------------------------------------------------------|
| 11814                         | 4.0.4.3               | <b>Fault Detection</b><br>and Recovery | Unrecoverable Segment After a System Crash<br>In prior 4.0.x releases, there was an issue that prevented a primary<br>segment and its mirror from resynchronizing following a system crash<br>(such as a power failure). This issue typically occurred when several<br>concurrent transactions were updating an append-only (AO) table at<br>the time of the failure. If this issue was encountered, administrators<br>were unable to recover failed segments using the <i>gprecoverseg</i><br>utility, and the gpstop /gpstart utilities were unable to stop/restart the<br>failed segments. Symptoms of this issue included errors such as the<br>following in the Greenplum Database log files:<br>"PANIC", "XX000", "Append-Only Mirror Resync EOFs intent<br>count would go negative"                                                                                                    |
| 11673                         | 4.0.4.2               | <b>Fault Detection</b><br>and Recovery | <b>Failed Segment Unable to Failover to Mirror</b><br>In prior 4.0.x releases, certain heavy load conditions could cause<br>primary-to-mirror segment communications to become unresponsive.<br>When this occurred, Greenplum Database was unable to transition<br>operations over to the mirror when a primary segment failed, leaving<br>Greenplum Database in an unresponsive state. Patch 4.0.4.2<br>introduces a fix to the primary-to-mirror segment communication<br>processes to prevent this issue in the future.<br>In addition to this fix, customers experiencing this issue should also<br>set the tcp keepalives server configuration parameters to the<br>recommended values by running the following series of commands on<br>the master host:<br>\$ gpconfig -c tcp_keepalives_idle -v 180<br>\$ gpconfig -c tcp keepalives count -v 2<br>\$ gpconfig -c tcp keepalives interval -v 75<br>\$ gpstop -r |
| 11667,<br>11686               | 4.0.4.1               | Upgrade                                | gpupgrademirror Errors when Upgrading Greenplum Database<br>from 3.3.x to 4.0.x<br>When running the Greenplum Database upgrade utility (gpmigrator),<br>the gpupgrademirror sub-utility uses the system catalog tables to<br>determine the database files it needs to copy from each primary<br>segment to its respective mirror segment. In rare cases, index file<br>records in the catalog did not match the actual index files found on the<br>segments. When this type of mismatch occurred and an expected<br>index file did not exist on a segment, users received the following<br>error message:<br>Exception: There was a problem with one of the<br>gpupgrademirror sub processes.<br>This issue is resolved in this release.                                                                                                    |
| 11595                         | 4.0.4.0               | <b>Fault Detection</b><br>and Recovery | Failed Segments Not Marked as Down by Fault Detection<br><b>Process</b><br>In prior 4.0.x releases, when a segment host went down due to file<br>system problems (such as a corrupted/missing mount point or disk<br>failure), the fault detection process of Greenplum Database did not<br>mark all segments on that host down as expected. When a<br>subsequent failure on another segment host occurred, Greenplum<br>Database could potentially attempt to fail over to a mirror segment<br>that was no longer available, leaving the system in an unresponsive<br>state. This issue is now resolved in this release.                                                                                                    |

**Table A.1** Resolved Issues in 4.0.4.x

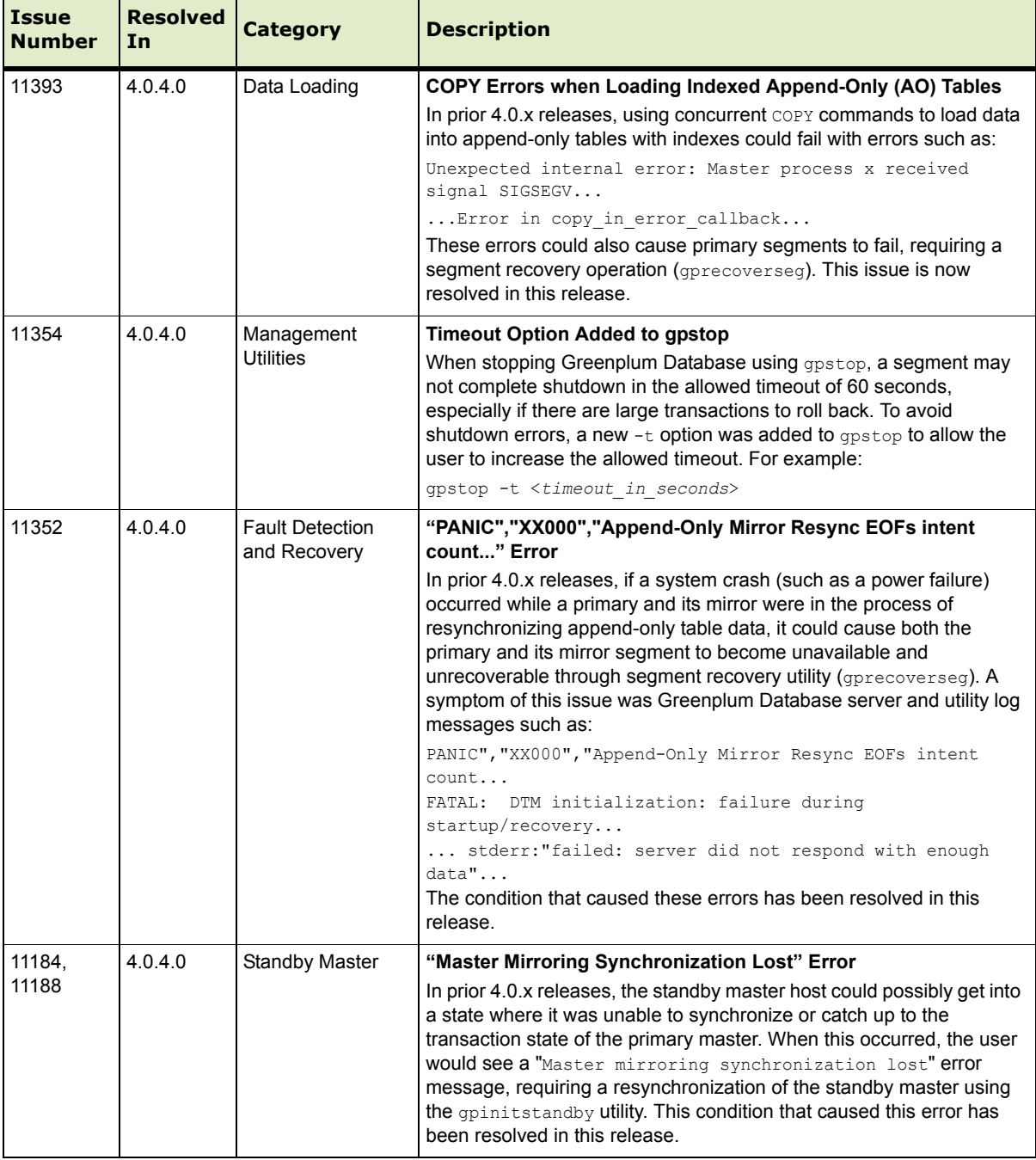

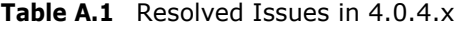

# **Greenplum Database 4.0.3.x Release Notes**

This section lists the customer reported issues that were resolved in Greenplum Database 4.0.3.x:

**Table A.2** Resolved Issues in 4.0.3.x

| <b>Issue</b><br><b>Number</b> | <b>Category</b>             | <b>Description</b>                                                                                                    |
|-------------------------------|-----------------------------|----------------------------------------------------------------------------------------------------|
| 11406                         | Append-Only Tables          | <b>Append-Only Tables: Concurrent Transaction Conflicts</b><br>In prior 4.0.x.x releases, multiple concurrent transactions that wrote to the same<br>append-only (AO) table could potentially conflict with each other, especially on<br>AO tables with indexes. When this occurred, the conflicting transaction would fail<br>with an error such as:<br>ERROR "tuple concurrently updated"<br>This issue has been resolved in this release.                                                                                                    |
| 11399                         | <b>Fault Detection</b>      | Intermittent Segment Failover when Loading Append-Only Tables<br>In prior 4.0.x.x releases, loading an append-only table could intermittently trigger<br>a segment failover. This would only happen in cases when the segment being<br>updated was not running in its preferred role (for example, when the mirror<br>segment was currently acting as the primary). When this type of segment failure<br>occurred, administrators would see an error such as the following in the segment<br>log file:<br>WARNING", "58P02", "mirror failure, could not link to 'pg xlog':<br>File exists, failover requested<br>This issue has been resolved in this release. |
| 11378                         | Data Loading                | <b>Greenplum Loaders Package Missing Files on AIX</b><br>The 4.0.1 release of the Greenplum Loaders client package was missing certain<br>library files that prevented gpload from running. This issue has been resolved in<br>this release.                                                                                                    |
| 10834                         | <b>Management Utilities</b> | Shutdown in Progress Error After a gpstop<br>After stopping Greenplum Database using qpstop, you will not be able to restart<br>Greenplum Database until shutdown completes on all segments. In some cases,<br>if there are large transactions to roll back, a segment may not complete shutdown<br>in the allowed timeout of 60 seconds. When this occurs, gpstop will now print an<br>informational message if all segments do not complete shutdown in the allowed<br>timeout. To increase the allowed qpstop timeout for future shutdown operations,<br><b>USe</b> qpstop -t <timeout in="" seconds="">.</timeout>                                         |
| 11008                         | Data Loading                | Backslashes in gpload Configuration File Cause Error on Windows<br>In prior 4.0.x releases, backslash characters in the $qp$ load configuration file (such<br>as a backslash character in a Windows file path) would cause the following<br>warning message, even though the use of the backslash character was legal in<br>this context:<br>HINT: Use the escape string syntax for backslashes, e.g., $E' \setminus \setminus'$<br>WARNING: nonstandard use of \\ in a string literal<br>This issue has been resolved in this release.                                                                                                    |
| 11181                         | <b>Standby Master</b>       | Filespace/Tablespace DDL Commands not Synchronized to Standby Master<br>In prior 4.0.x releases, CREATE and DROP FILESPACE/TABLESPACE commands did<br>not always synchronize the change to the standby master. This issue has been<br>resolved in this release.                                                                                                    |

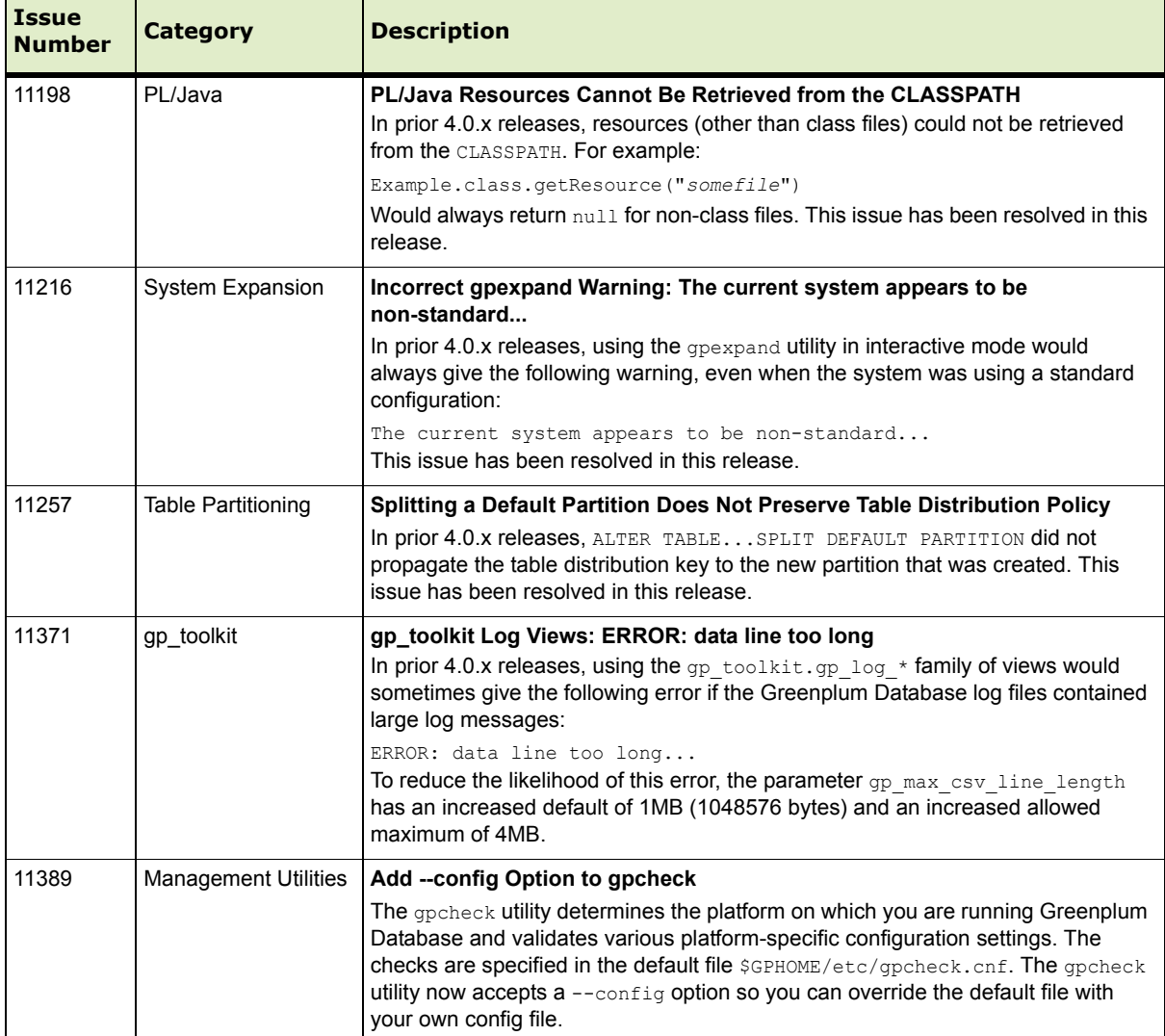

## **Table A.2** Resolved Issues in 4.0.3.x

# **Greenplum Database 4.0.2.x Release Notes**

This section lists the customer reported issues that were resolved in Greenplum Database 4.0.2. Greenplum Database 4.0.2 was a feature and service pack release intended for use on the EMC Greenplum Data Computing Appliance (DCA):

| <b>Issue</b><br><b>Number</b> | <b>Category</b>             | <b>Description</b>                                                                                                    |
|-------------------------------|-----------------------------|----------------------------------------------------------------------------------------------------|
| 10343                         | Performance Monitor         | <b>Performance Monitor Log File Rotation</b><br>In prior releases of Greenplum Performance Monitor, log files were truncated<br>when the configured size limit was reached. Logging has been changed so that<br>log files are now rolled over. See the Greenplum Performance Monitor<br>Administrator Guide for more information on log rotation and maintenance.                                 |
| 11079                         | Performance Monitor         | <b>Performance Monitor Console Online Help</b><br>Prior releases of Greenplum Performance Monitor did not have online help<br>available from within the Performance Monitor Console web application. Online<br>help is now provided.                                                                                                    |
| 11103                         | <b>DCA</b>                  | <b>EMC Greenplum DCA - ConnectEMC Integration</b><br>For Greenplum Database instances running on the EMC Greenplum Data<br>Computing Appliance (DCA), administrators now have the option of configuring<br>ConnectEMC phone-home support. With ConnectEMC enabled, certain system<br>events (such as a segment host failures) will be captured and automatically sent<br>to EMC Customer Support. |
| 10893                         | <b>DCA</b>                  | <b>EMC Greenplum DCA - Performance Monitor Health Monitoring Tab</b><br>For Greenplum Database instances running on the EMC Greenplum Data<br>Computing Appliance (DCA), the Performance Monitor Console now has an<br>additional Health Monitoring tab. This new tab shows the status of the various<br>hardware components of the DCA.                                                          |
| 11232                         | <b>Management Utilities</b> | New gpcheck Utility to Verify System Hardware and OS Settings<br>This release introduces a new gpcheck utility that performs some pre-installation<br>checks of the hardware and operating systems of hosts that comprise a<br>Greenplum Database system. This utility replaces the gpcheckos utility.                                                                                            |
| 10814                         | <b>Management Utilities</b> | Reload all postgresql.conf Files with gpstop -u<br>In prior releases, a $q$ pstop $-q$ command would reload the $postq$ rest l.conf file<br>of the master instance only. It now reloads all segment postgresgl.conf files as<br>well.                                                                                                    |

**Table A.3** Resolved Issues in 4.0.2.x

# <span id="page-24-0"></span>**Greenplum Database 4.0.1.x Release Notes**

Greenplum Database 4.0 is a major release which introduces a number of significant new features, performance and stability enhancements, and enhancements to the product architecture. Version 4.0.1 is the first general availability (GA) release of Greenplum Database 4.0, and contains all issue resolutions reported in the 4.0.0.0-4.0.0.8 controlled releases. Please refer to the following sections for more information about this release:

• New Features in Greenplum Database 4.0

- **•** [Changed Features in Greenplum Database 4.0](#page-28-0)
- **•** [Resolved Issues in Greenplum Database 4.0.1.x](#page-35-0)
- **•** [Known Issues in Greenplum Database 4.0.5.x](#page-6-0)
- **•** [Upgrading to Greenplum Database 4.0.5.0](#page-10-0)
- **•** [Greenplum Database Documentation](#page-18-0)
- **•** [Copyright Information](#page-41-0)

#### **New Features in Greenplum Database 4.0**

Greenplum Database 4.0 offers the following new features:

- **•** [Enhanced Workload Management with Dynamic Query Prioritization](#page-25-0)
- **•** [Self Healing Fault Tolerance Model with Differential Online Recovery](#page-26-0)
- **•** [Direct Dispatch Performance Optimization of Single Row Operation](#page-26-1)
- **•** [MPP Tablespace Support for Non-Uniform and SSD Segment Storage](#page-26-2)
- **•** [B-Tree and Bitmap Indexes on Column-Oriented and Append-Only Tables](#page-27-0)
- **•** [Health Monitoring Infrastructure with Email and SNMP Alerting](#page-27-1)
- **•** [Writable External Tables for Parallel Data Output](#page-27-2)
- **•** [Object-level 'Metadata Management' Tracking and Querying](#page-27-3)
- **•** [Enhanced Global Statistics Collection](#page-28-1)
- **•** [MapReduce Support for C Language Functions](#page-28-2)
- **•** [Support for User Defined Functions in PL/Java](#page-28-3)

#### <span id="page-25-0"></span>**Enhanced Workload Management with Dynamic Query Prioritization**

Prior releases of Greenplum Database have included a range of workload management capabilities to allow database administrators (DBAs) to manage the resources allocated to query workloads. The primary mechanism has been role-based resource queues, which provide configurable query admission limits. By using resource queues to set limits on incoming queries, DBAs can control the number and complexity of active queries on the system at any given time, thereby protecting the system from over allocation of resources. Prior to 4.0, DBAs had to explicitly enable resource queues. In 4.0, resource queues are now always enabled.

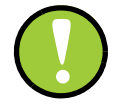

**Important:** Resource queues are required for all roles (users) in Greenplum Database 4.0.5. Any role not explicitly assigned to a resource queue will be assigned to the default resource queue, pg default.

In addition to resource queues, Greenplum Database 4.0 adds a dynamic query prioritization infrastructure. Each query in the system has a priority value, which determines the relative share of system resources provided to it. The priority of a query is initially determined by the priority set on the resource queue through which it

enters. However, administrators also have the ability to adjust priority at runtime. This feature allows DBAs to control processing resources and ensure that important workloads can run with minimal interference from lower priority jobs.

#### <span id="page-26-0"></span>**Self Healing Fault Tolerance Model with Differential Online Recovery**

In Greenplum Database 4.0, data redundancy (mirroring) is now performed using *physical block replication*. The primary and mirror segments are kept in sync at the physical disk block level, and changes to the primary are automatically applied to the mirror in a transactionally consistent manner. This new mirroring architecture offers a number of improvements over prior releases:

- **• Automatic Failure Detection and Failover.** Should a segment server become unavailable, the system will automatically detect the failure and promote the necessary mirror segments to maintain full read/write operation. There is no longer a need to specify a fault action mode (*read-only* or *continue*).
- **• Fast Differential Recovery.** Greenplum Database 4.0 keeps track of the changes that are made while a segment is down. When a failed segment becomes available again, only the modified disk blocks (as opposed to the entire contents) are copied over from the mirror. This ensures the fastest possible recovery time.
- **• No Downtime for Segment Recovery.** Segment recovery takes place in the background while the system is fully online. The database is fully available and can support read/write operations while recovery is in progress.
- **• Improved Write Performance for AO Tables.** Write transactions for compressed append-only tables are only processed once at the primary segments, and segment mirroring ensures that all modified disk blocks are synchronized to the mirrors.

In prior releases, Greenplum Database used *logical database replication* to maintain a mirror copy of a segment instance. This meant that a statement issued to Greenplum Database, such as an INSERT, was run on a primary segment first and then again on its corresponding mirror segment. While this was an effective technique for data redundancy, the new physical block replication infrastructure has a number of functional and performance advantages. This new infrastructure will also be the basis for future Greenplum Database high-availability and replication features.

# <span id="page-26-1"></span>**Direct Dispatch Performance Optimization of Single Row Operation**

Greenplum Database 4.0 introduces a performance enhancement to the query planning and dispatch process for small queries that only access data on a single segment (for example, a single-row INSERT, UPDATE, DELETE or SELECT statement). In queries such as these, the query plan is not dispatched to all segments, but is targeted to the segment that contains the affected row(s). This *direct dispatch* approach for this type of query dramatically reduces the response time and resource utilization of small queries.

#### <span id="page-26-2"></span>**MPP Tablespace Support for Non-Uniform and SSD Segment Storage**

Greenplum Database 4.0 introduces support for tablespaces. Tablespaces allow database administrators to have multiple file systems per machine and decide how to best use their physical storage to store database objects. Tablespaces are useful for a

number of reasons, such as allowing different storage types for frequently versus infrequently used database objects, or controlling storage capacity and I/O performance on certain database objects. For example, highly utilized tables can be placed on file systems that use high performance solid-state drives (SSD), while the remaining tables utilize standard hard drives. This is an advanced feature for Greenplum system administrators who need greater control and flexibility over their database storage.

#### <span id="page-27-0"></span>**B-Tree and Bitmap Indexes on Column-Oriented and Append-Only Tables**

In Greenplum Database 4.0, support for non-unique indexes has been added for append-only storage tables, including tables using compression and/or column-oriented storage. Indexes can greatly improve performance on compressed append-only tables for queries that return a targeted set of rows, as the optimizer now has the option to use an index access method rather than a full table scan when appropriate. For compressed data, an index access method means only the necessary rows are uncompressed.

#### <span id="page-27-1"></span>**Health Monitoring Infrastructure with Email and SNMP Alerting**

Greenplum Database can now be configured to send email notifications to a system administrator whenever certain events occur, such as fatal server errors, segment failures, or system restarts.

Greenplum Database 4.0 also introduces support for SNMP. The Greenplum SNMP agent, gpsnmpd, can be configured to run on your Greenplum master host. This agent supports the standard relational database application management information base (RDBMS-MIB.txt) and can be polled by a network monitoring program, such as HP OpenView or Nagios. Greenplum Database can also be configured to send an SNMP notification to your network monitoring program when certain alert events occur (such as a segment failure). Greenplum Database supplies a custom management information base (GPDB-MIB.txt) to enable SNMP notifications for certain Greenplum Database events.

## <span id="page-27-2"></span>**Writable External Tables for Parallel Data Output**

Greenplum Database 4.0 now supports writable external tables, allowing users to perform high-speed parallel data output from a Greenplum Database instance to a file system, and ETL server, or other applications or databases. Writable external tables can be used in conjunction with Greenplum MapReduce to output job results to any external target. Writable external tables utilize the same *Scatter-Gather Streaming* infrastructure that is used when loading data.

#### <span id="page-27-3"></span>**Object-level 'Metadata Management' Tracking and Querying**

Greenplum Database 4.0 now tracks metadata management information in its system catalogs about the objects stored in a database, such as tables, views, indexes and so on, as well as global objects such as roles and tablespaces. This allows administrators to examine information about an object, such as when it was created or what was the last operation performed. The system views *pg\_stat\_operations* and *pg\_stat\_partition\_operations* can be used to look up actions performed on an object, such as a table. For example, you can use these views to see when a table was last vacuumed and analyzed.

### <span id="page-28-1"></span>**Enhanced Global Statistics Collection**

The ANALYZE command in Greenplum Database 4.0 now collects global database statistics from all active segments in the system, thereby providing the most accurate (and consistent) statistics for query planning and optimization. Previous versions of Greenplum Database would select a single segment to use as the basis for statistical data analysis, which did not always represent the true statistical variance of the data. Existing customers will be able to see the benefit of improved statistics collection the first time they run ANALYZE on a table after upgrading to 4.0. No other additional configuration is necessary.

#### <span id="page-28-2"></span>**MapReduce Support for C Language Functions**

Greenplum MapReduce allows programmers who are familiar with the MapReduce programming paradigm to write map and reduce functions and submit them to the Greenplum Database parallel data flow engine for processing. Prior releases of Greenplum MapReduce provided language support for Perl and Python. In 4.0, developers can also use C functions. Both user-defined C functions and built-in database functions are supported.

## <span id="page-28-3"></span>**Support for User Defined Functions in PL/Java**

PL/Java is a PostgreSQL language extension that allows users to write custom database functions in the Java programming language. Implementation details can be found in \$GPHOME/share/postgresql/pljava/PLJAVA\_README of your 4.0 installation. Note that PL/Java support for Greenplum MapReduce is not included in this release.

## <span id="page-28-0"></span>**Changed Features in Greenplum Database 4.0**

This section describes the new and changed SQL commands, utilities and server configuration parameters for 4.0. Refer to the *Greenplum Database Administrator Guide* for detailed descriptions of items listed in this section.

- **•** [SQL Commands](#page-28-4)
- **•** [Client Utilities](#page-30-0)
- **•** [Management Utilities](#page-30-1)
- **•** [Server Configuration Parameters](#page-32-1)
- **•** [System Catalogs](#page-34-0)

#### <span id="page-28-4"></span>**SQL Commands**

- **•** [Changed SQL Commands](#page-29-0)
- **•** [New SQL Commands](#page-29-1)

# <span id="page-29-0"></span>**Changed SQL Commands**

# **Table 2** Changed SQL Commands in 4.0

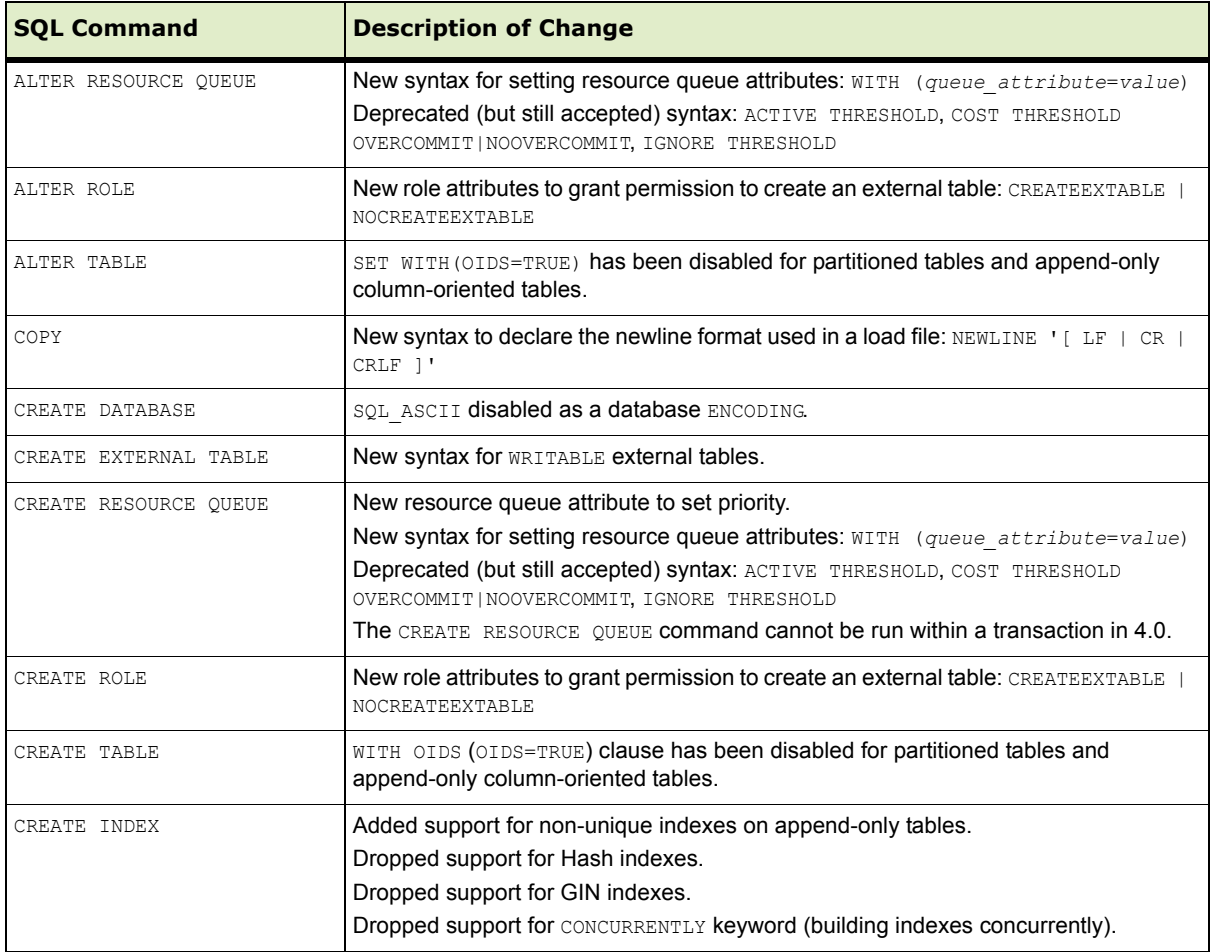

# <span id="page-29-1"></span>**New SQL Commands**

# **Table 3** New SQL Commands in 4.0

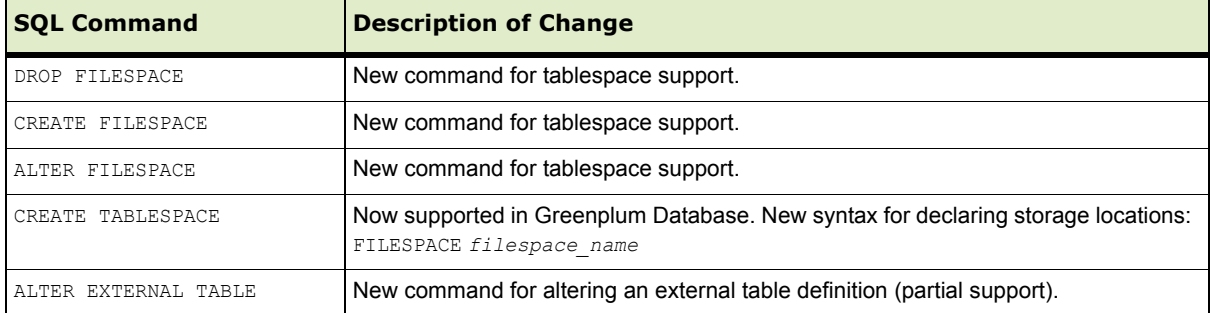

# <span id="page-30-0"></span>**Client Utilities**

Greenplum Database has merged in client side changes from PostgreSQL 8.3, which has changed the following client utilities:

**Table 4** PostgreSQL Client Utility Changes in 4.0

| <b>Utility Name</b> | <b>Description</b>                                                                   |
|---------------------|--------------------------------------------------------------------------------------|
| clusterdb           | NEW OPTIONS: -v  --verbose, -w  --no-password                                        |
| createdb            | <b>NEW OPTIONS:</b> $-w \mid --no-password$<br><b>DEPRECATED OPTIONS: -q --quiet</b> |
| createlang          | NEW OPTIONS: -w --no-password                                                        |
| createuser          | NEW OPTIONS: -w --no-password<br><b>DEPRECATED OPTIONS: -q --quiet</b>               |
| dropdb              | NEW OPTIONS: -w --no-password<br><b>DEPRECATED OPTIONS: -q --quiet</b>               |
| droplang            | NEW OPTIONS: -w --no-password                                                        |
| dropuser            | NEW OPTIONS: -w --no-password<br><b>DEPRECATED OPTIONS: -q --quiet</b>               |
| pg dumpall          | NEW OPTIONS: -f --filespaces, -r --resource-queues                                   |
| reindexdb           | NEW OPTIONS: -w --no-password                                                        |
| vacuumdb            | <b>NEW OPTIONS:</b> $-w$ $-$ no-password, $-F$ $-$ freeze                            |

# <span id="page-30-1"></span>**Management Utilities**

- **•** [Deprecated Utilities](#page-30-2)
- **•** [New Utilities](#page-31-0)
- **•** [Changed Utilities](#page-31-1)

## <span id="page-30-2"></span>**Deprecated Utilities**

## **Table 5** Deprecated Management Utilities in 4.0

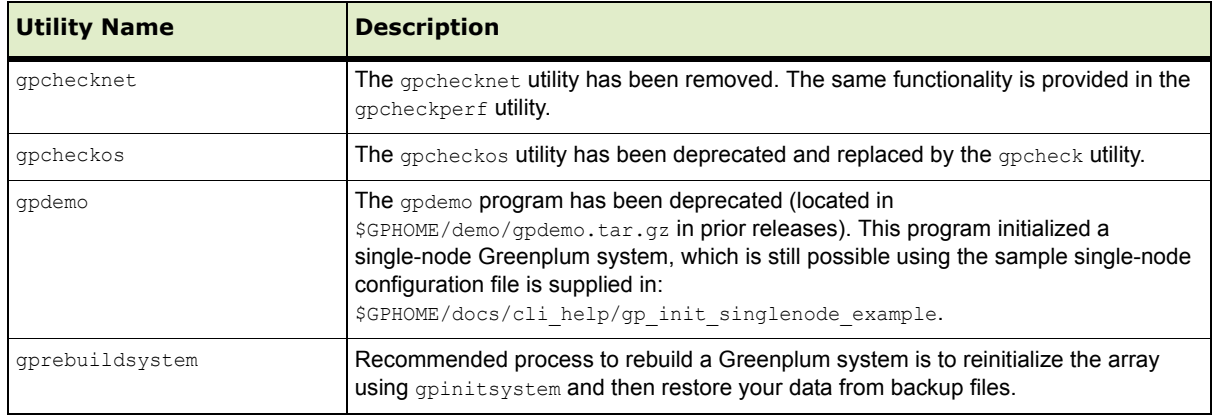

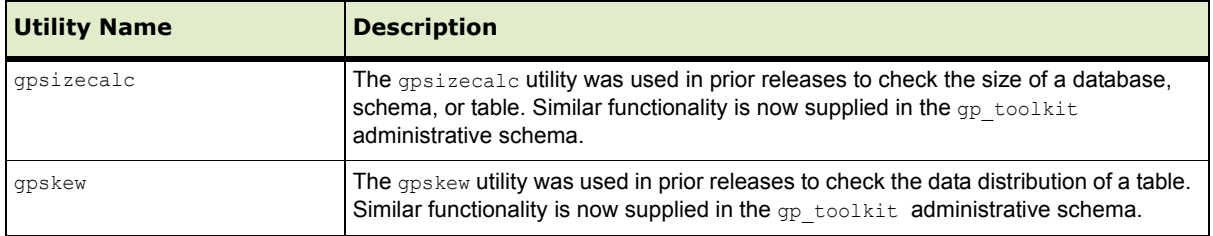

# **Table 5** Deprecated Management Utilities in 4.0

# <span id="page-31-0"></span>**New Utilities**

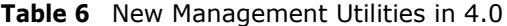

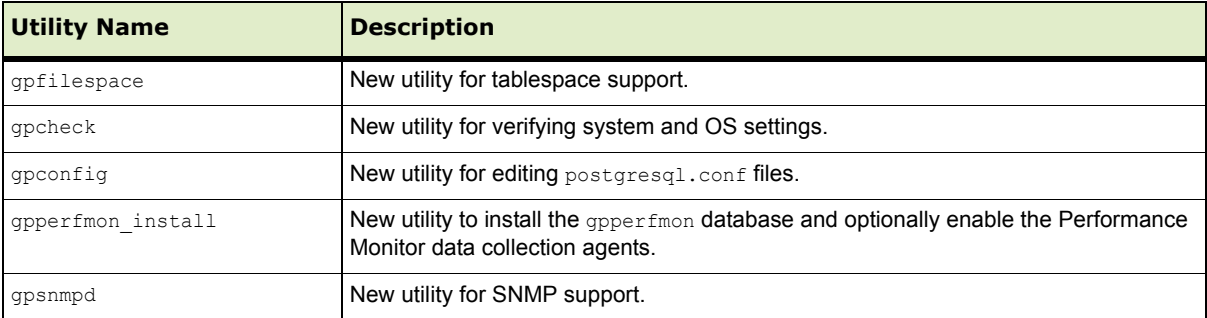

## <span id="page-31-1"></span>**Changed Utilities**

The following utilities have deprecated, new, or changed options:

**Table 7** Changed Management Utilities in 4.0

| <b>Utility Name</b> | <b>Description of Change</b>                                                                                                    |
|---------------------|----------------------------------------------------------------------------------------------------|
| gp dump             | <b>CHANGED OPTIONS:</b> $-\text{gp-s}=$ dbid (no more $p(\text{rimary})$ , $m(\text{irror})$ , i(ndividual)<br>choices)                                                                                                    |
| qpaddmirrors        | <b>DEPRECATED OPTIONS: -D (debug)</b><br><b>NEW OPTION:</b> $-\nabla$ (verbose)<br><b>CHANGED OPTIONS:</b> $-p$ port of fset (calculation of mirror ports has changed),<br>$-i$ mirror config (configuration file format has changed)                                                                                                    |
| qpcheckperf         | <b>NEW OPTIONS:</b> $-r$ M (full matrix network test), $-r$ duration (duration for network<br>test), --netperf (use netperf binary for network test instead of Greenplum network<br>test)<br><b>CHANGED OPTIONS:</b> $-r \leq r \leq \lfloor r \rfloor$ (The network tests now use a Greenplum-provided<br>network benchmark test. netperf is no longer distributed with Greenplum<br>Database). |
| qpcrondump          | <b>DEPRECATED OPTIONS:</b> $-m$ (dump mirrors only), $-p$ (dump primaries only)                                                                                                    |
| qpdetective         | <b>NEW OPTIONS:</b> --start date, --end date, --diagnostics, --logs, --cores,<br>--pg dumpall, --pg dump options, --tempdir, --connect                                                                                                    |
| qpexpand            | <b>CHANGED OPTIONS:</b> -i expansion config (configuration file format has<br>changed)                                                                                                    |
| qpinitstandby       | <b>DEPRECATED OPTIONS:</b> -i (do not start standby master synchronization process)                                                                                                    |

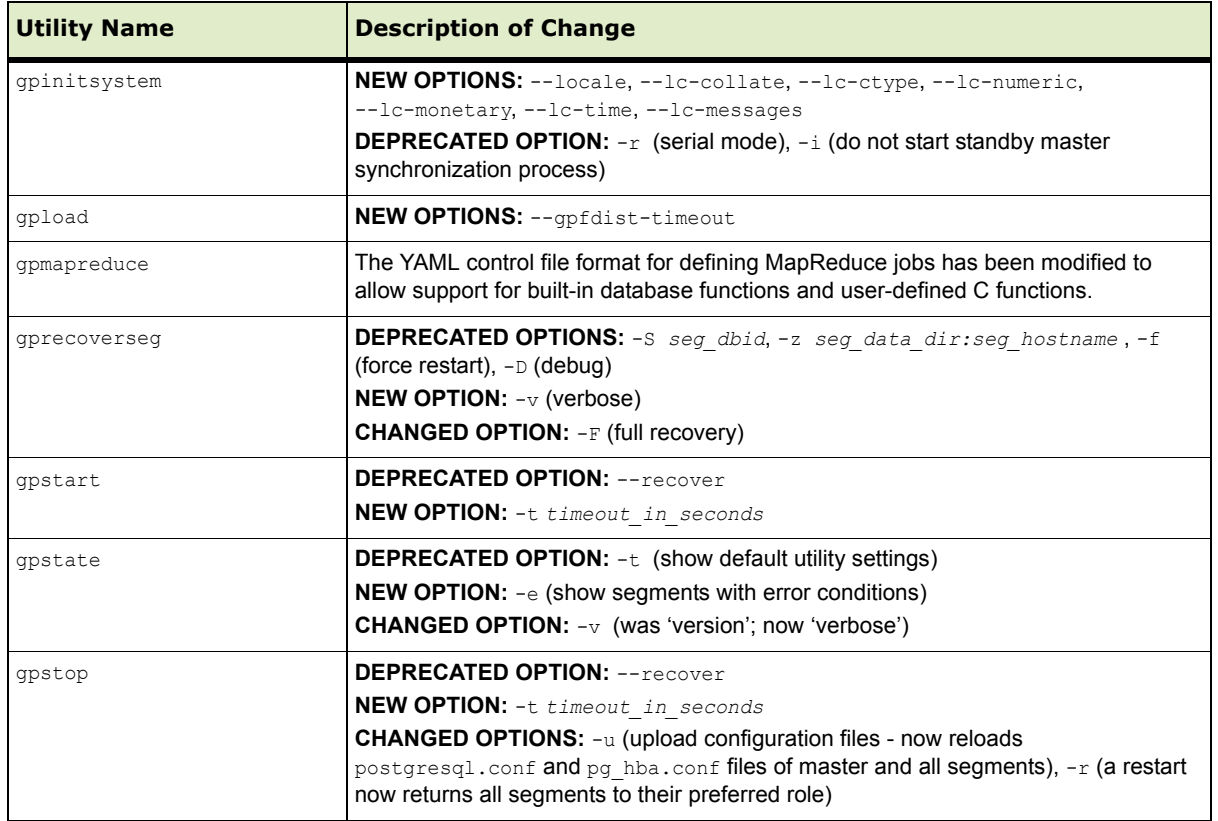

# **Table 7** Changed Management Utilities in 4.0

# <span id="page-32-1"></span>**Server Configuration Parameters**

- **•** [Deprecated Parameters](#page-32-0)
- **•** [New Parameters](#page-33-0)

## <span id="page-32-0"></span>**Deprecated Parameters**

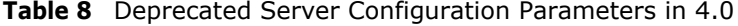

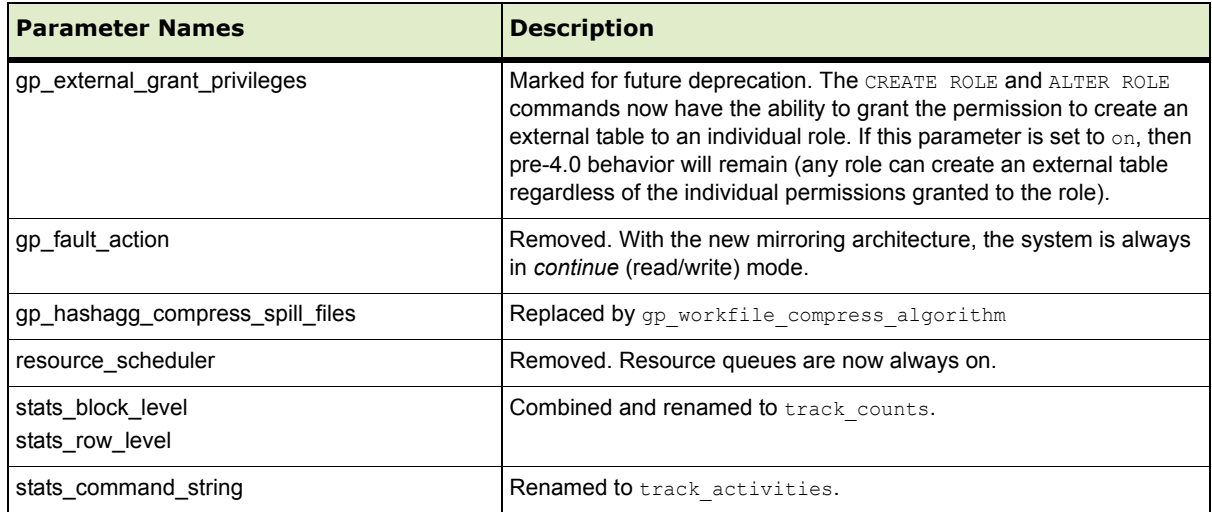

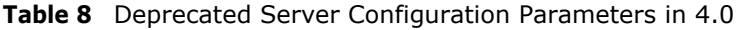

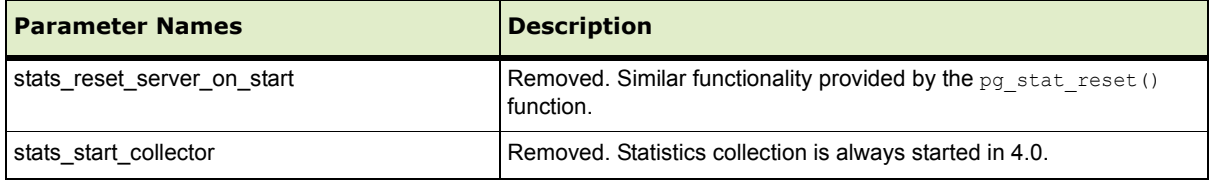

#### <span id="page-33-0"></span>**New Parameters**

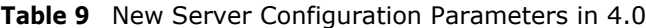

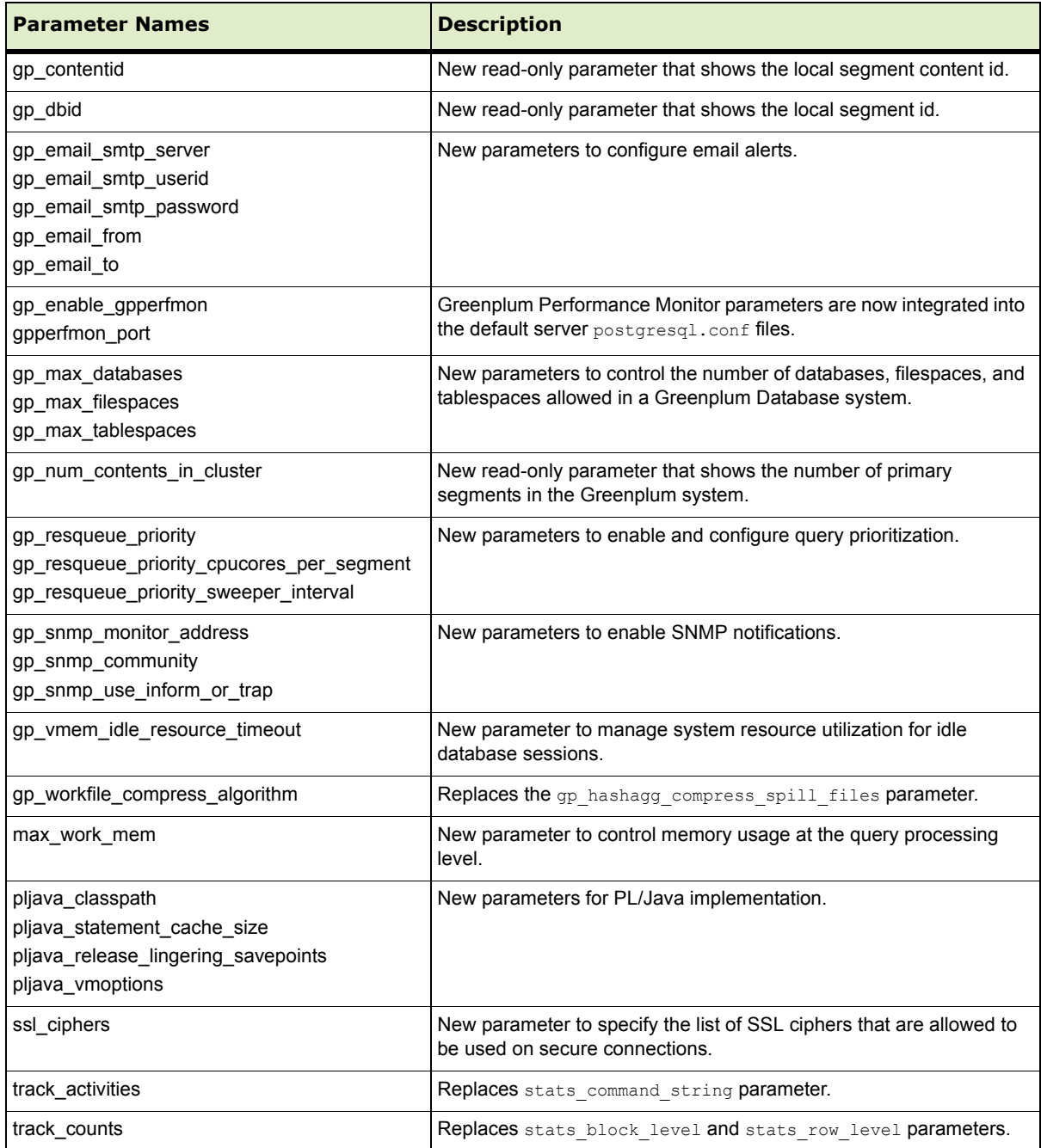

# **Parameters with Changed Defaults**

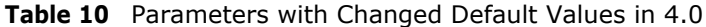

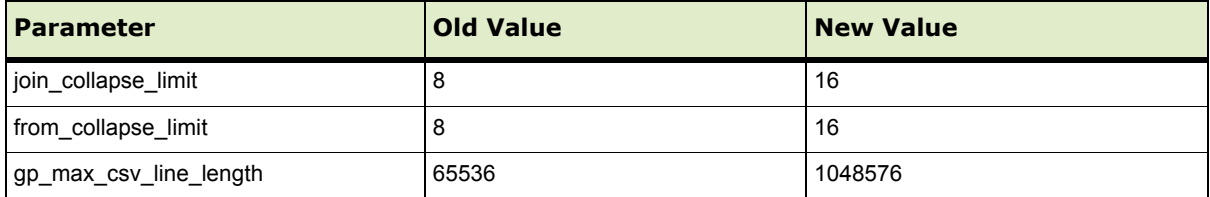

# <span id="page-34-0"></span>**System Catalogs**

# **Deprecated System Catalogs**

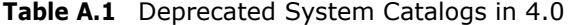

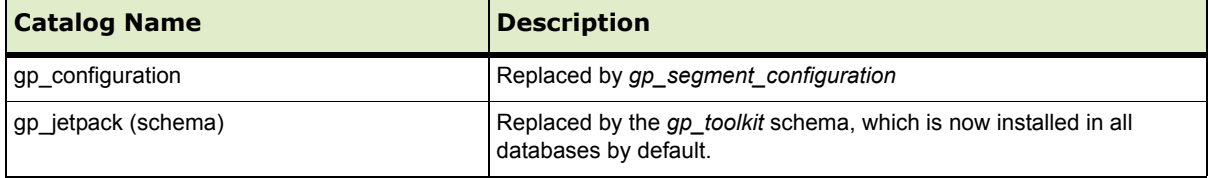

# **New System Catalogs**

# **Table 2** New System Catalogs in 4.0

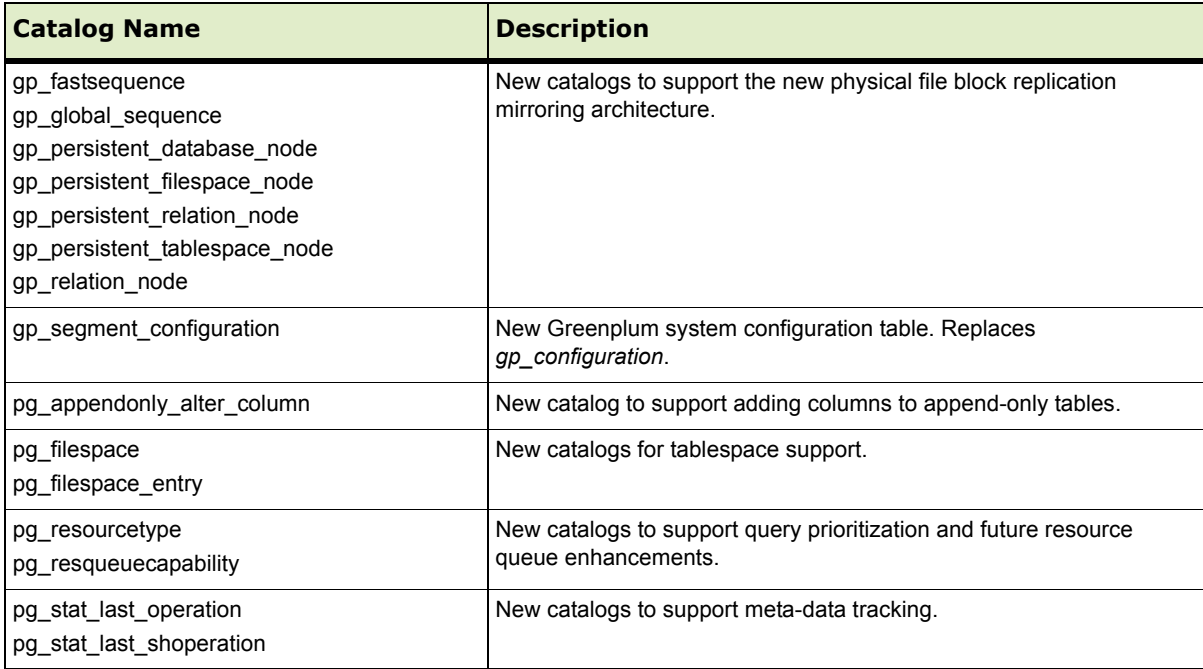

## **New System Views**

**Table 3** New System Views in 4.0

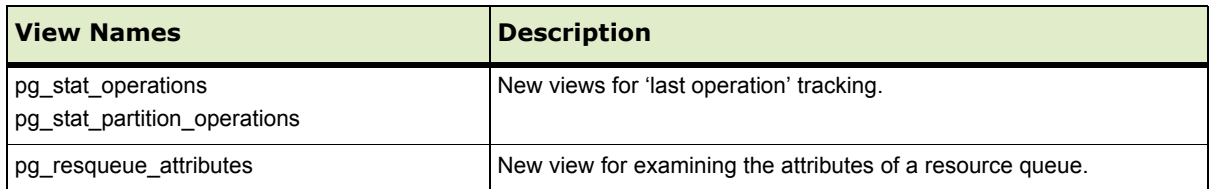

#### **New System Schemas**

#### **Table 4** New System Schemas in 4.0

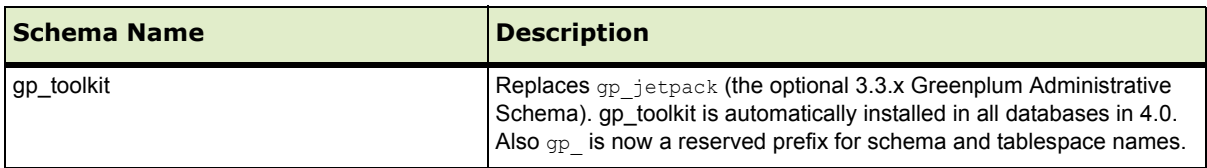

#### **Built-in Database Functions**

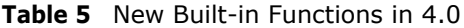

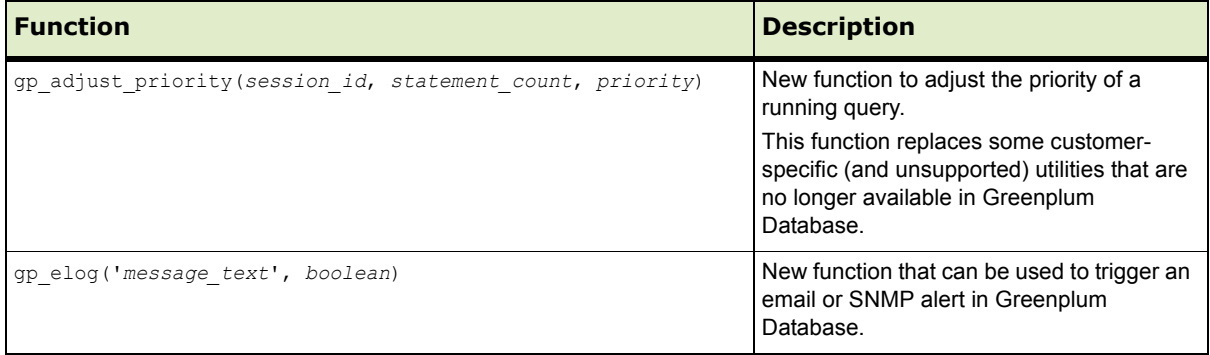

# <span id="page-35-0"></span>**Resolved Issues in Greenplum Database 4.0.1.x**

This section lists the 3.3.x customer reported issues that were resolved in Greenplum Database 4.0.1.x. For customers who participated in the 4.0 controlled release beta program, release 4.0.1 contains all of the controlled release fixes reported in 4.0.0.0-4.0.0.8, plus the additional fixes described in this section:

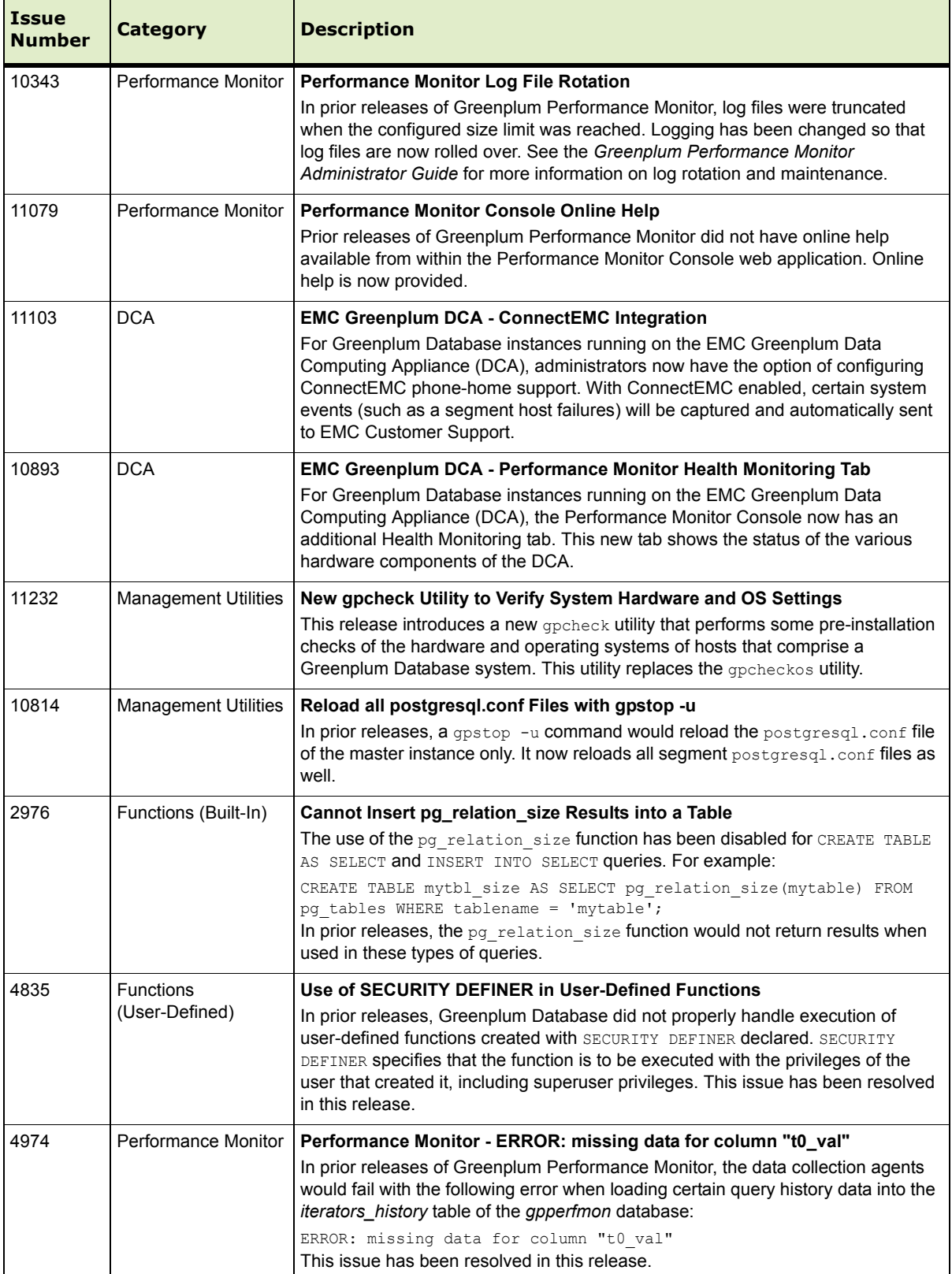

# **Table A.1** Resolved Issues in 4.0.1.x

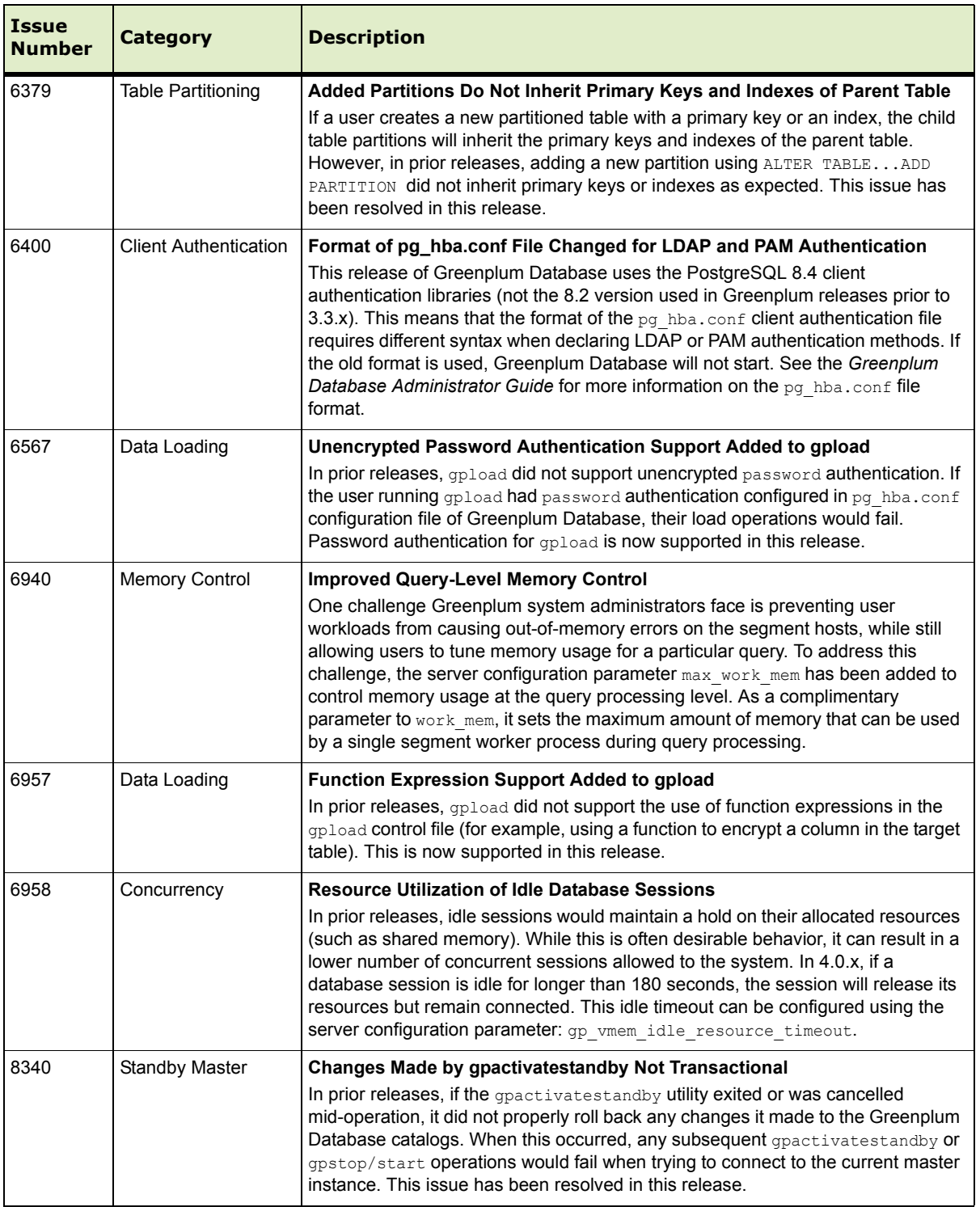

#### **Table A.1** Resolved Issues in 4.0.1.x ┱

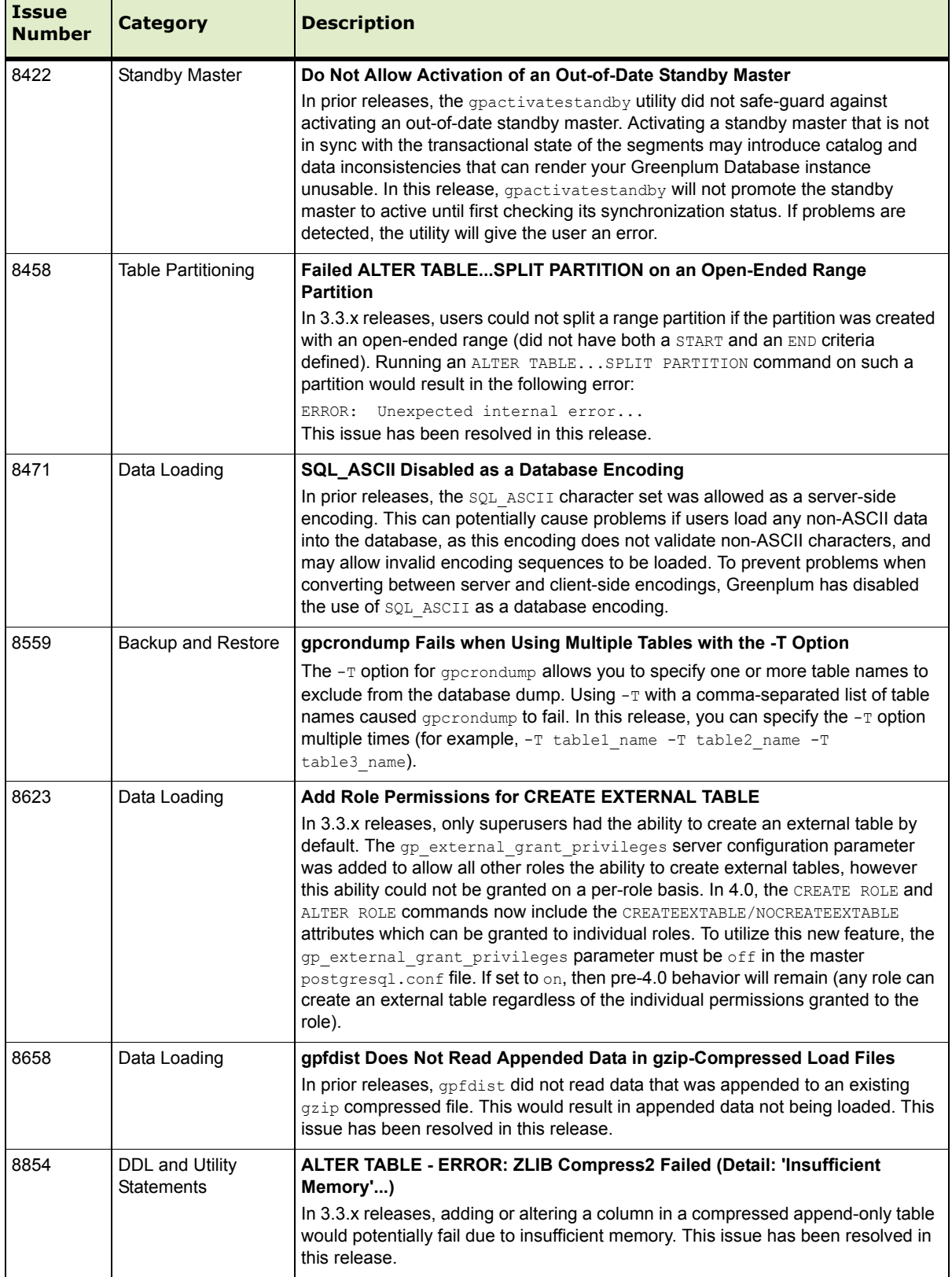

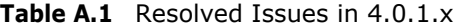

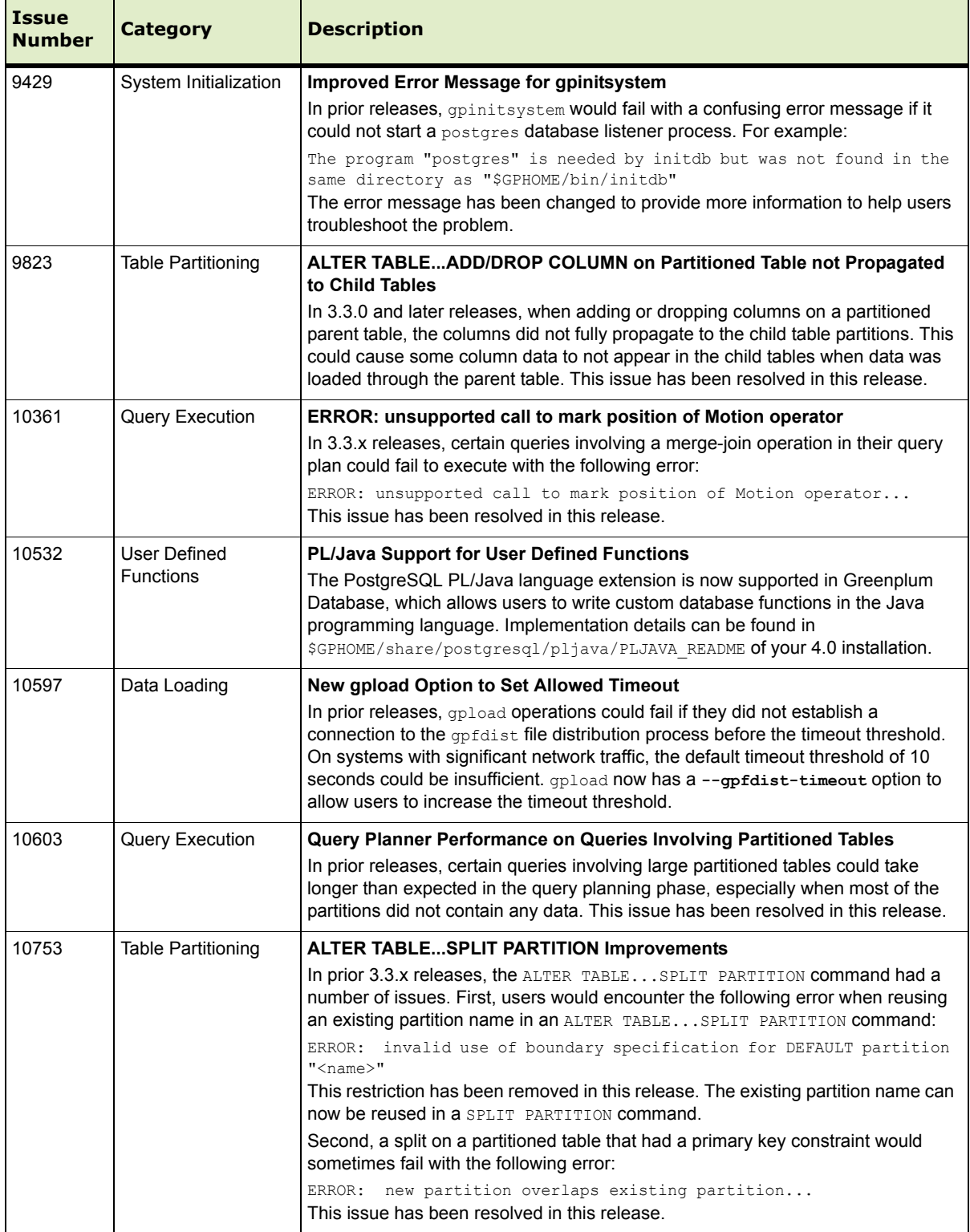

# **Table A.1** Resolved Issues in 4.0.1.x

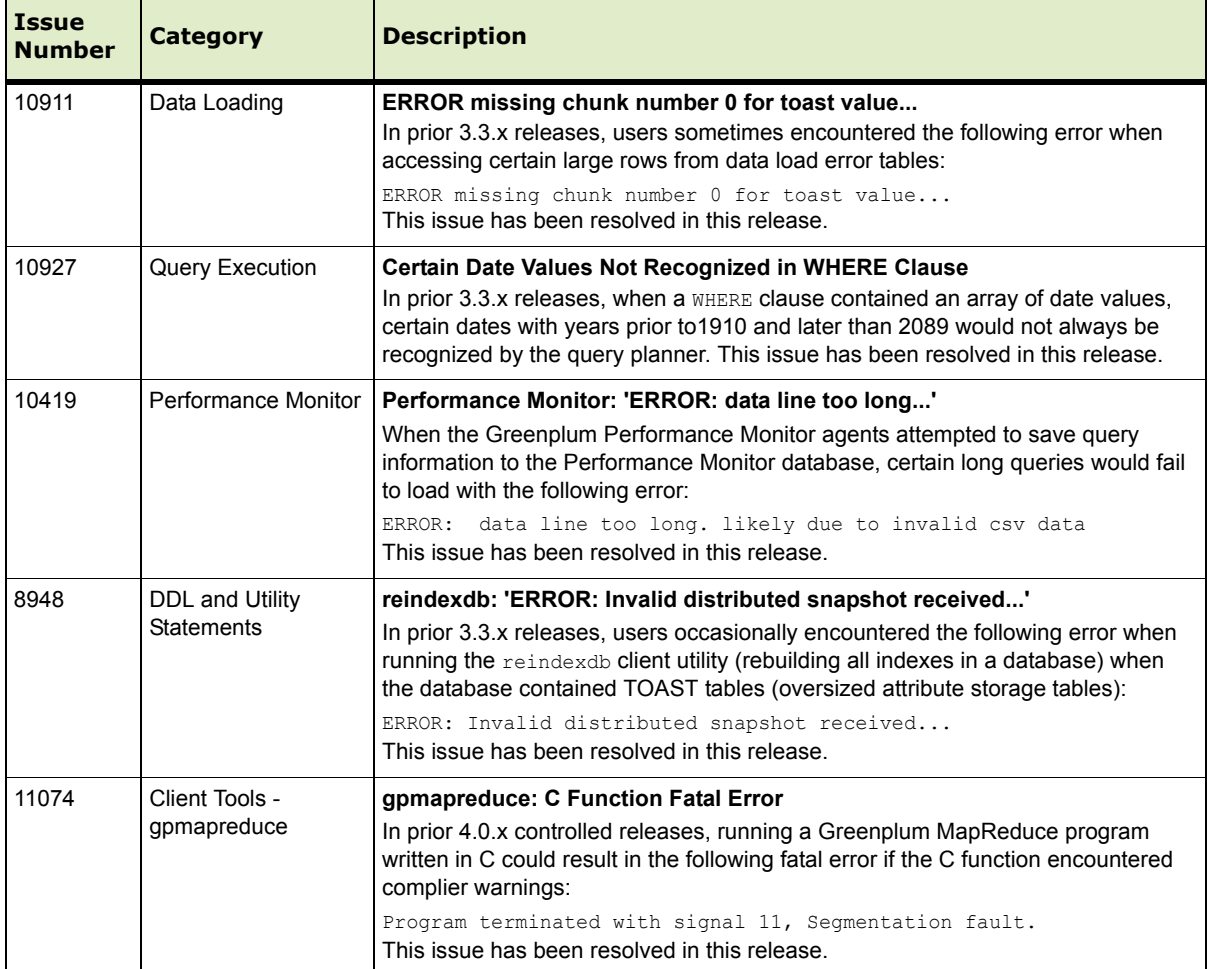

## **Table A.1** Resolved Issues in 4.0.1.x

# <span id="page-41-0"></span>**Copyright Information**

#### **Copyright © 2011 EMC Corporation. All rights reserved.**

EMC believes the information in this publication is accurate as of its publication date. The information is subject to change without notice.

THE INFORMATION IN THIS PUBLICATION IS PROVIDED "AS IS." EMC CORPORATION MAKES NO REPRESENTATIONS OR WARRANTIES OF ANY KIND WITH RESPECT TO THE INFORMATION IN THIS PUBLICATION, AND SPECIFICALLY DISCLAIMS IMPLIED WARRANTIES OF MERCHANTABILITY OR FITNESS FOR A PARTICULAR PURPOSE.

Use, copying, and distribution of any EMC software described in this publication requires an applicable software license.

For the most up-to-date listing of EMC product names, see EMC Corporation Trademarks on EMC.com

All other trademarks used herein are the property of their respective owners.